# Dell Inspiron 11 Manuale del proprietario

Modello del computer: Inspiron 3137/3135/3138 Modello regolamentare: P19T Tipo regolatore: P19T001/P19T002/P19T003

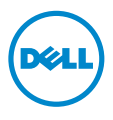

# Messaggi di N.B., Attenzione e Avvertenza

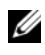

N.B.: Un N.B. indica informazioni importanti che contribuiscono a migliorare l'utilizzo del computer.

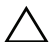

ATTENZIONE: Un messaggio di ATTENZIONE indica un potenziale danno all'hardware o una perdita di dati nel caso in cui non si seguano le istruzioni.

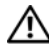

AVVERTENZA: Un messaggio di AVVERTENZA indica un rischio di danni materiali, lesioni personali o morte.

© 2013 Dell Inc.

2013 - 10 Rev. A01

\_\_\_\_\_\_\_\_\_\_\_\_\_\_\_\_\_\_\_\_

Marchi commerciali utilizzati in questo testo: Dell™, il logo DELL e Inspiron™ sono marchi commerciali di Dell Inc.; Microsoft® e Windows® sono marchi registrati di Microsoft Corporation negli Stati Uniti e/o in altri Paesi.

# Sommario

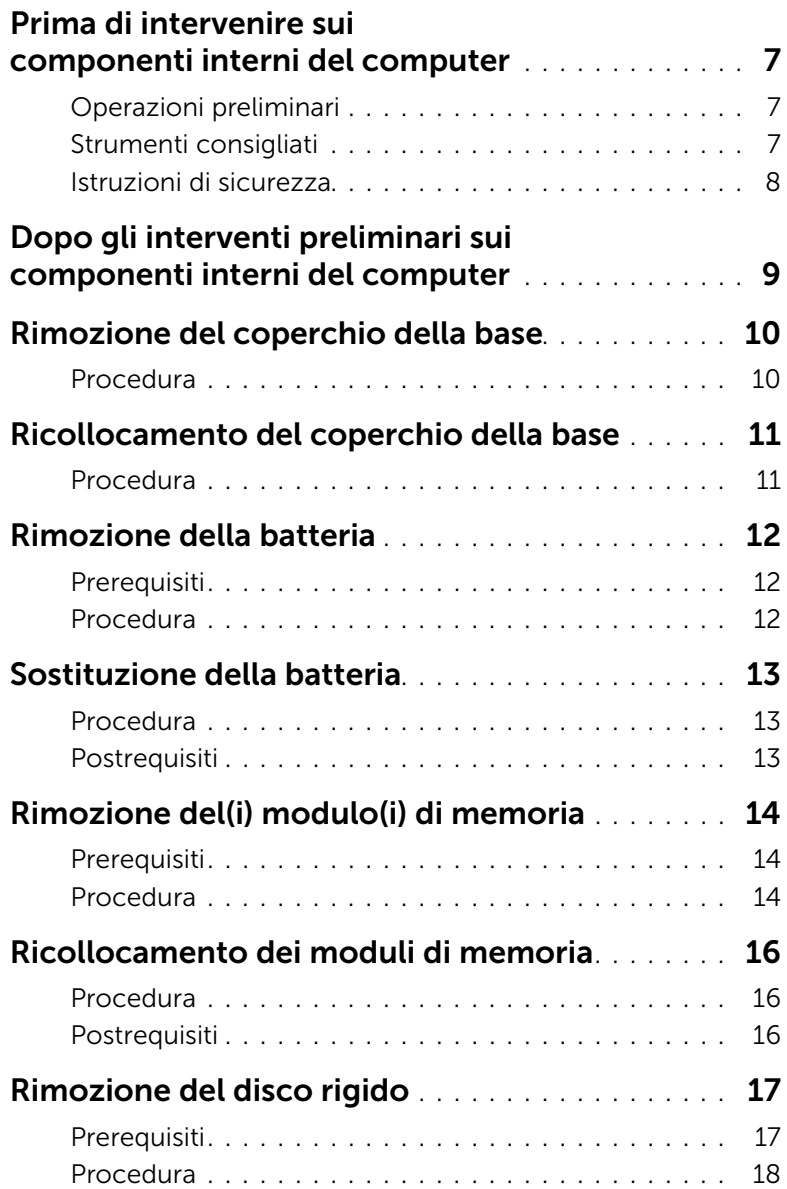

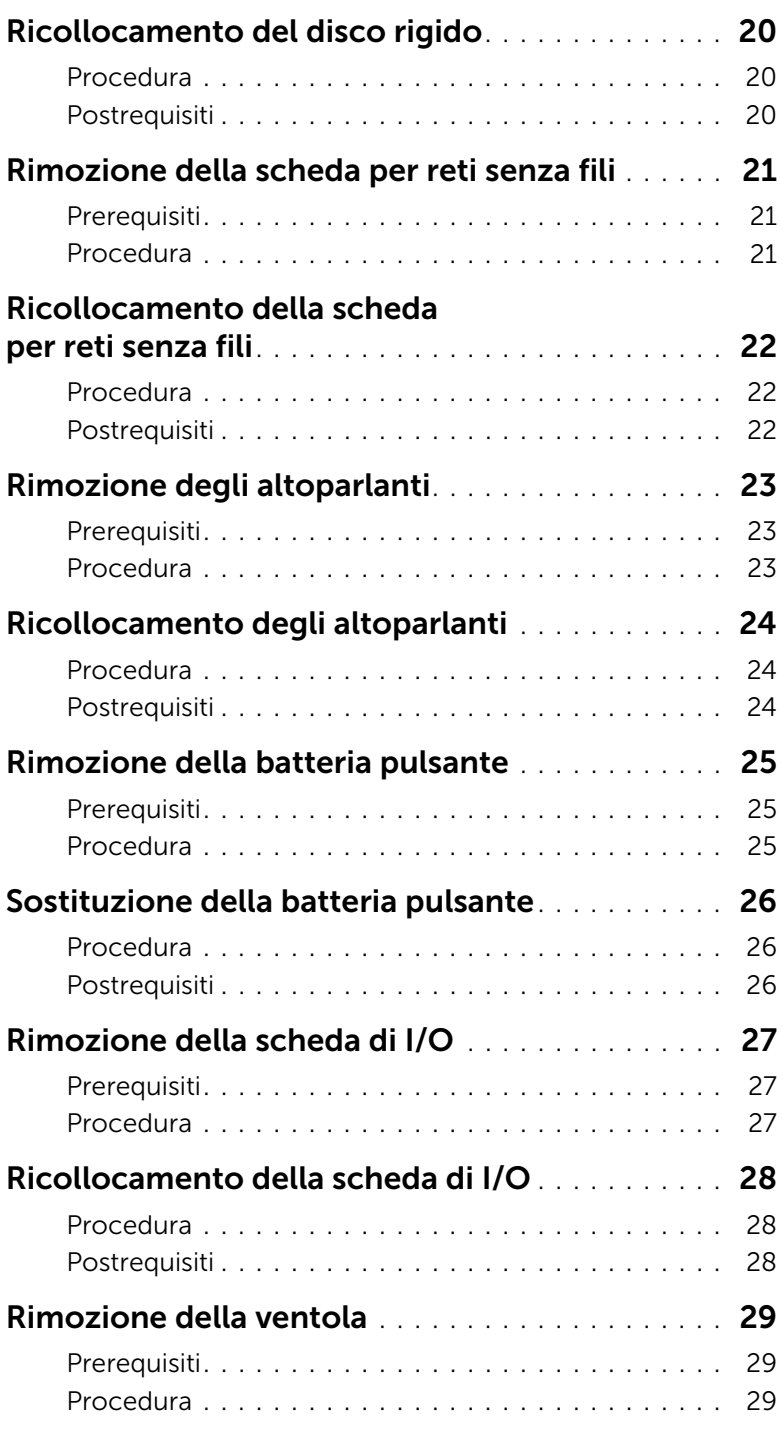

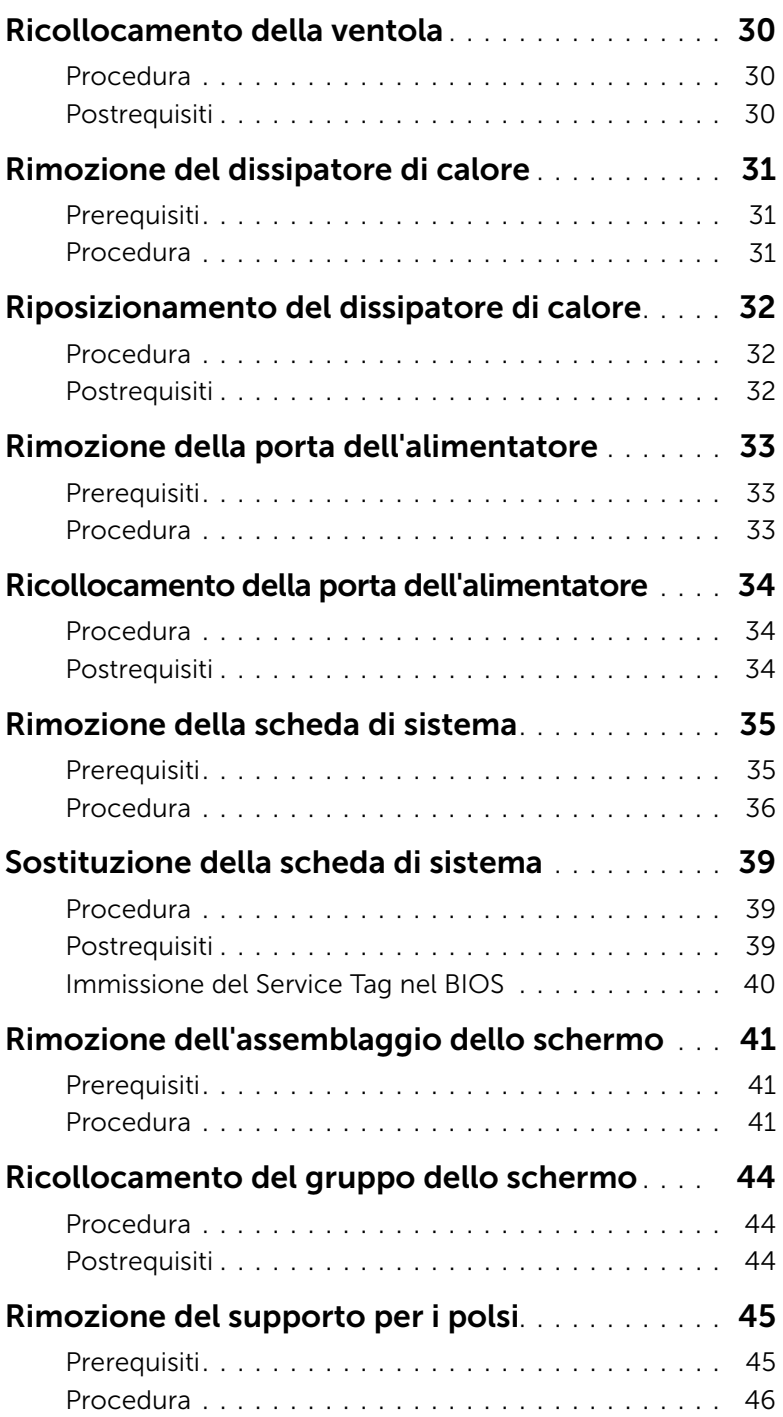

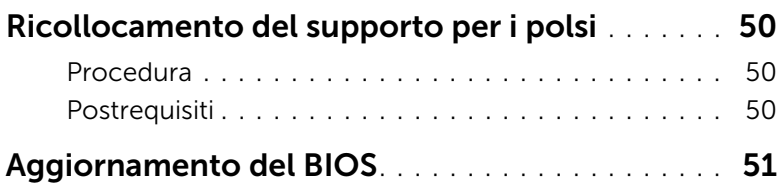

# <span id="page-6-3"></span><span id="page-6-0"></span>Prima di intervenire sui componenti interni del computer

# <span id="page-6-1"></span>Operazioni preliminari

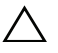

 $\triangle$  ATTENZIONE: Per evitare la perdita di dati, salvare e chiudere i file aperti e uscire dai programmi in esecuzione prima di spegnere il computer.

1 Salvare e chiudere tutti i file aperti e uscire da tutti i programmi in esecuzione, quindi spegnere il computer.

Puntare con il mouse sull'angolo destro in alto/in basso della schermata per aprire la barra laterale Accessi e fare clic su Impostazioni→ Accensione→ Spegnimento.

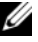

 $\mathscr{U}$  N.B.: Se si utilizza un sistema operativo diverso, consultare la documentazione relativa alle istruzioni sullo spegnimento del sistema operativo.

- 2 Dopo aver arrestato il sistema, scollegarlo dalla presa elettrica.
- 3 Scollegare tutti i cavi, ad esempio il cavo di alimentazione e il cavo USB dal computer.
- 4 Scollegare tutte le periferiche, incluse le schede di supporto, collegate al computer.

# <span id="page-6-2"></span>Strumenti consigliati

Le procedure in questo documento possono richiedere gli strumenti seguenti:

- Giravite a croce
- Cacciavite Torx n. 5 (T5)
- Graffietto in plastica

# <span id="page-7-0"></span>Istruzioni di sicurezza

Utilizzare le seguenti istruzioni di sicurezza per proteggere il computer da danni potenziali e per garantire la propria sicurezza personale.

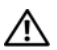

 $\bigwedge$  AVVERTENZA: Prima di intervenire sui componenti interni del computer, leggere le informazioni sulla sicurezza spedite insieme al computer. Per maggiori informazioni sulle procedure consigliate relative alla sicurezza, consultare la homepage Regulatory Compliance all'indirizzo dell.com/regulatory\_compliance.

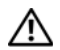

 $\sqrt{N}$  AVVERTENZA: Scollegare tutte le fonti di alimentazione prima di aprire il coperchio o i pannelli del computer. Dopo aver eseguito gli interventi sui componenti interni del computer, ricollocare tutti i coperchi, i pannelli e le viti prima di collegare il computer alla fonte di alimentazione.

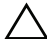

 $\sqrt{\ }$  ATTENZIONE: Solo un tecnico di assistenza qualificato è autorizzato a rimuovere il coperchio del computer e ad accedere ad uno dei componenti all'interno del computer. Consultare le istruzioni di sicurezza per informazioni complete sulle precauzioni di sicurezza, sugli interventi all'interno del computer e sulla protezione dalle scariche elettrostatiche.

 $\bigwedge$  ATTENZIONE: Per evitare danni al computer, assicurarsi che la superficie di lavoro sia piana e pulita.

ATTENZIONE: Per scollegare un cavo, afferrare il connettore o la linguetta di tiramento, non il cavo stesso. Alcuni cavi sono dotati di connettori con linguette di blocco o viti a testa zigrinata che è necessario sganciare prima di scollegare il cavo. Quando si scollegano i cavi, mantenerli allineati per evitare di piegare un eventuali piedini del connettore. Quando si collegano i cavi, accertarsi che i connettori e le porte siano orientati e allineati correttamente.

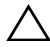

ATTENZIONE: Per evitare danni ai componenti e alle schede, maneggiarli dai bordi ed evitare di toccare i piedini e i contatti.

ATTENZIONE: Prima di toccare qualsiasi componente interno del computer, scaricare a terra l'elettricità statica del corpo toccando una superficie metallica non verniciata, ad esempio sul retro del computer. Nel corso delle varie operazioni, toccare di tanto in tanto una superficie metallica non verniciata per scaricare l'elettricità statica eventualmente accumulata che potrebbe danneggiare i componenti interni.

ATTENZIONE: Premere ed estrarre eventuali schede installate nel lettore di schede multimediali.

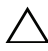

ATTENZIONE: per disconnettere un cavo di rete, scollegare prima il cavo dal computer, quindi dallo spinotto di rete a muro.

# <span id="page-8-1"></span><span id="page-8-0"></span>Dopo gli interventi preliminari sui componenti interni del computer

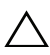

#### $\bigwedge$  ATTENZIONE: Lasciare viti sparse o allentate all'interno del computer potrebbe danneggiare gravemente il computer.

- 1 Ricollocare tutte le viti e assicurarsi che non rimangano viti sparse all'interno del computer.
- 2 Collegare eventuali cavi, periferiche e altri componenti rimossi prima di iniziare le operazioni sul computer.
- **3** Collegare il computer alla presa elettrica.
- 4 Accendere il computer.

# <span id="page-9-2"></span><span id="page-9-0"></span>Rimozione del coperchio della base

 $\bigwedge$  AVVERTENZA: Prima di effettuare interventi sui componenti interni del computer, leggere le informazioni sulla sicurezza fornite con il computer e seguire la procedura nel capitolo ["Prima di intervenire sui componenti interni del](#page-6-3) computer" [a pagina](#page-6-3) 7. In seguito agli interventi sui componenti interni del computer, seguire le istruzioni in ["Dopo gli interventi preliminari sui componenti interni del computer"](#page-8-1)  [a pagina](#page-8-1) 9. Per maggiori informazioni sulle procedure consigliate relative alla sicurezza, consultare la homepage Regulatory Compliance all'indirizzo dell.com/regulatory\_compliance.

### <span id="page-9-1"></span>Procedura

- 1 Chiudere lo schermo e capovolgere il computer.
- 2 Rimuovere le viti che fissano il coperchio della base al gruppo del supporto per i polsi.
- 3 Utilizzando un graffietto in plastica, sollevare il coperchio della base dal gruppo di supporto per i polsi.

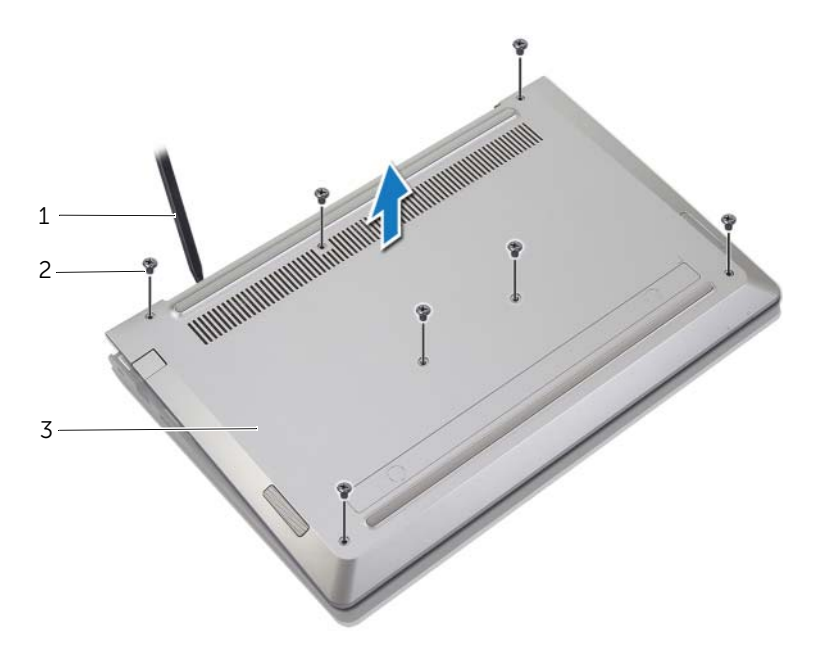

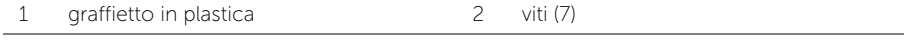

3 coperchio della base

# <span id="page-10-2"></span><span id="page-10-0"></span>Ricollocamento del coperchio della base

 $\bigwedge$  AVVERTENZA: Prima di effettuare interventi sui componenti interni del computer, leggere le informazioni sulla sicurezza fornite con il computer e seguire la procedura nel capitolo ["Prima di intervenire sui componenti interni del](#page-6-3) computer" [a pagina](#page-6-3) 7. In seguito agli interventi sui componenti interni del computer, seguire le istruzioni in ["Dopo gli interventi preliminari sui componenti interni del computer"](#page-8-1)  [a pagina](#page-8-1) 9. Per maggiori informazioni sulle procedure consigliate relative alla sicurezza, consultare la homepage Regulatory Compliance all'indirizzo dell.com/regulatory\_compliance.

#### <span id="page-10-1"></span>Procedura

- 1 Allineare il coperchio della base con il gruppo del supporto per i polsi e premere il coperchio della base in posizione.
- 2 Rimontare le viti che fissano il coperchio della base al gruppo del supporto per i polsi.

# <span id="page-11-3"></span><span id="page-11-0"></span>Rimozione della batteria

 $\hat{A}$  AVVERTENZA: Prima di effettuare interventi sui componenti interni del computer, leggere le informazioni sulla sicurezza fornite con il computer e seguire la procedura nel capitolo ["Prima di intervenire sui componenti interni del](#page-6-3) computer" a [pagina](#page-6-3) 7. In seguito agli interventi sui componenti interni del computer, seguire le istruzioni in ["Dopo gli interventi preliminari sui componenti interni del computer"](#page-8-1)  a [pagina](#page-8-1) 9. Per maggiori informazioni sulle procedure consigliate relative alla sicurezza, consultare la homepage Regulatory Compliance all'indirizzo dell.com/regulatory\_compliance.

### <span id="page-11-1"></span>**Prerequisiti**

Rimuovere il coperchio della base. Consultare ["Rimozione del coperchio della base"](#page-9-2)  a [pagina](#page-9-2) 10.

### <span id="page-11-2"></span>Procedura

- 1 Scollegare il cavo della batteria dalla scheda di sistema.
- 2 Rimuovere le viti che fissano la batteria al gruppo del supporto per i polsi.
- 3 Estrarre la batteria e il relativo cavo dal gruppo del supporto per i polsi.

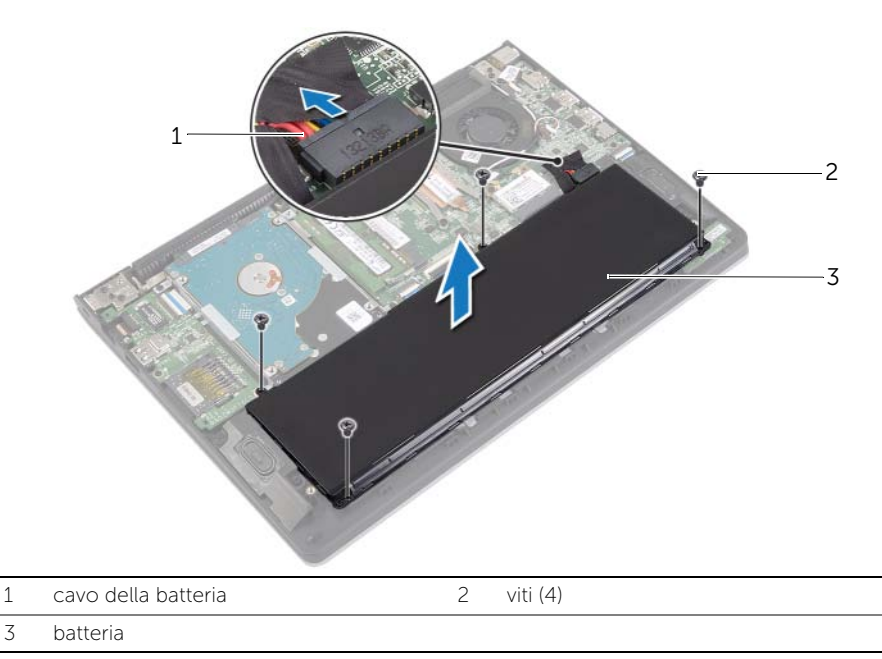

4 Capovolgere il computer, aprire lo schermo e premere il pulsante di alimentazione per circa 5 secondi per mettere a terra la scheda di sistema.

# <span id="page-12-3"></span><span id="page-12-0"></span>Sostituzione della batteria

 $\hat{A}$  AVVERTENZA: Prima di effettuare interventi sui componenti interni del computer, leggere le informazioni sulla sicurezza fornite con il computer e seguire la procedura nel capitolo ["Prima di intervenire sui componenti interni del](#page-6-3) computer" [a pagina](#page-6-3) 7. In seguito agli interventi sui componenti interni del computer, seguire le istruzioni in ["Dopo gli interventi preliminari sui componenti interni del computer"](#page-8-1)  [a pagina](#page-8-1) 9. Per maggiori informazioni sulle procedure consigliate relative alla sicurezza, consultare la homepage Regulatory Compliance all'indirizzo dell.com/regulatory\_compliance.

### <span id="page-12-1"></span>Procedura

- 1 Allineare i fori per le viti sulla batteria con i fori per le viti sul gruppo del supporto per i polsi e collocare la batteria sul gruppo del supporto per i polsi.
- 2 Ricollocare le viti che fissano la batteria al gruppo del supporto per i polsi.
- **3** Collegare il cavo della batteria alla scheda di sistema.

# <span id="page-12-2"></span>Postrequisiti

Ricollocare il coperchio della base. Consultare ["Ricollocamento del coperchio della base"](#page-10-2)  [a pagina](#page-10-2) 11.

# <span id="page-13-3"></span><span id="page-13-0"></span>Rimozione del(i) modulo(i) di memoria

 $\hat{A}$  AVVERTENZA: Prima di effettuare interventi sui componenti interni del computer, leggere le informazioni sulla sicurezza fornite con il computer e seguire la procedura nel capitolo ["Prima di intervenire sui componenti interni del](#page-6-3) computer" [a pagina](#page-6-3) 7. In seguito agli interventi sui componenti interni del computer, seguire le istruzioni in ["Dopo gli interventi preliminari sui componenti interni del computer"](#page-8-1)  [a pagina](#page-8-1) 9. Per maggiori informazioni sulle procedure consigliate relative alla sicurezza, consultare la homepage Regulatory Compliance all'indirizzo dell.com/regulatory\_compliance.

### <span id="page-13-1"></span>Prerequisiti

- 1 Rimuovere il coperchio della base. Consultare "Rimozione del coperchio della base" [a pagina](#page-9-2) 10.
- 2 Rimuovere la batteria. Consultare ["Rimozione della batteria" a pagina](#page-11-3) 12.

#### <span id="page-13-2"></span>Procedura

- 1 Usare la punta delle dita per allargare i fermagli di fissaggio su ciascuna estremità del connettore del modulo di memoria, finché il modulo di memoria non scatta fuori sede.
- 2 Rimuovere il modulo di memoria dal connettore del modulo di memoria.

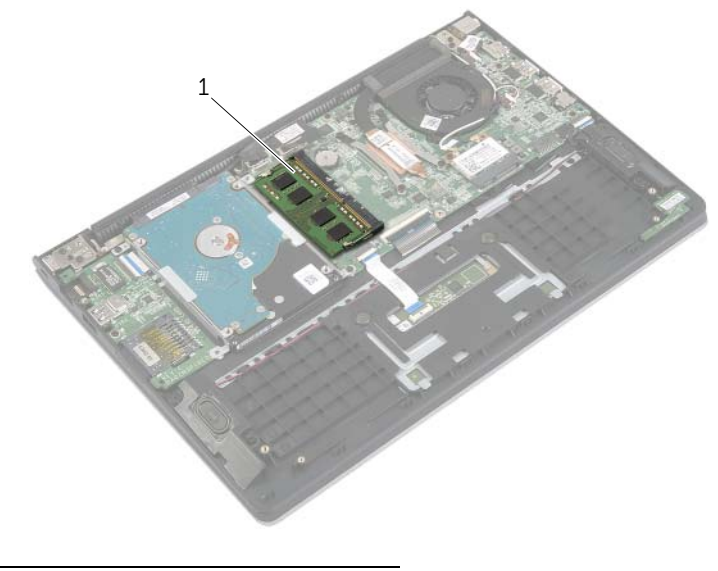

1 modulo di memoria

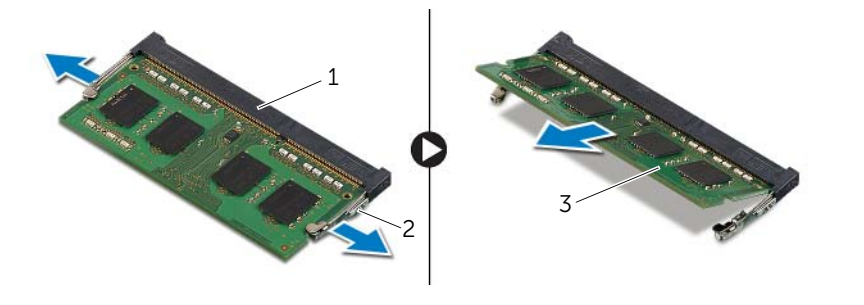

- connettore del modulo di memoria 2 fermagli di fissagio (2)
- modulo di memoria

# <span id="page-15-3"></span><span id="page-15-0"></span>Ricollocamento dei moduli di memoria

 $\hat{A}$  AVVERTENZA: Prima di effettuare interventi sui componenti interni del computer, leggere le informazioni sulla sicurezza fornite con il computer e seguire la procedura nel capitolo ["Prima di intervenire sui componenti interni del](#page-6-3) computer" [a pagina](#page-6-3) 7. In seguito agli interventi sui componenti interni del computer, seguire le istruzioni in ["Dopo gli interventi preliminari sui componenti interni del computer"](#page-8-1)  [a pagina](#page-8-1) 9. Per maggiori informazioni sulle procedure consigliate relative alla sicurezza, consultare la homepage Regulatory Compliance all'indirizzo dell.com/regulatory\_compliance.

### <span id="page-15-1"></span>Procedura

- 1 Allineare la tacca sul modulo di memoria alla linguetta sul relativo connettore.
- 2 Far scorrere con fermezza il modulo di memoria nel connettore con un'angolazione, quindi spingerlo verso il basso finché non scatta in posizione.

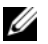

N.B.: Se non si sente lo scatto, rimuovere il modulo di memoria e reinstallarlo.

- <span id="page-15-2"></span>1 Sostituire la batteria. Consultare ["Sostituzione della batteria" a pagina](#page-12-3) 13.
- 2 Ricollocare il coperchio della base. Consultare "Ricollocamento del coperchio della [base" a pagina](#page-10-2) 11.

# <span id="page-16-2"></span><span id="page-16-0"></span>Rimozione del disco rigido

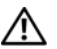

 $\bigwedge$  AVVERTENZA: Prima di effettuare interventi sui componenti interni del computer, leggere le informazioni sulla sicurezza fornite con il computer e seguire la procedura nel capitolo ["Prima di intervenire sui componenti interni del](#page-6-3) computer" [a pagina](#page-6-3) 7. In seguito agli interventi sui componenti interni del computer, seguire le istruzioni in ["Dopo gli interventi preliminari sui componenti interni del computer"](#page-8-1)  [a pagina](#page-8-1) 9. Per maggiori informazioni sulle procedure consigliate relative alla sicurezza, consultare la homepage Regulatory Compliance all'indirizzo dell.com/regulatory\_compliance.

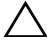

ATTENZIONE: Per evitare la perdita di dati, non rimuovere l'unità disco rigido quando il computer è acceso o in stato di sospensione.

ATTENZIONE: I dischi rigidi sono estremamente fragili. Prestare attenzione durante la manipolazione del disco rigido.

#### <span id="page-16-1"></span>**Prerequisiti**

- 1 Rimuovere il coperchio della base. Consultare "Rimozione del coperchio della base" [a pagina](#page-9-2) 10.
- 2 Rimuovere la batteria. Consultare ["Rimozione della batteria" a pagina](#page-11-3) 12.

# <span id="page-17-0"></span>Procedura

- Rimuovere le viti che fissano il gruppo disco rigido al gruppo del supporto per i polsi.
- <span id="page-17-1"></span> Usando la linguetta di estrazione, scollegare il cavo del disco rigido dalla scheda di sistema.
- <span id="page-17-2"></span> Estrarre il gruppo disco rigido, con il relativo cavo, dal gruppo del supporto per i polsi.

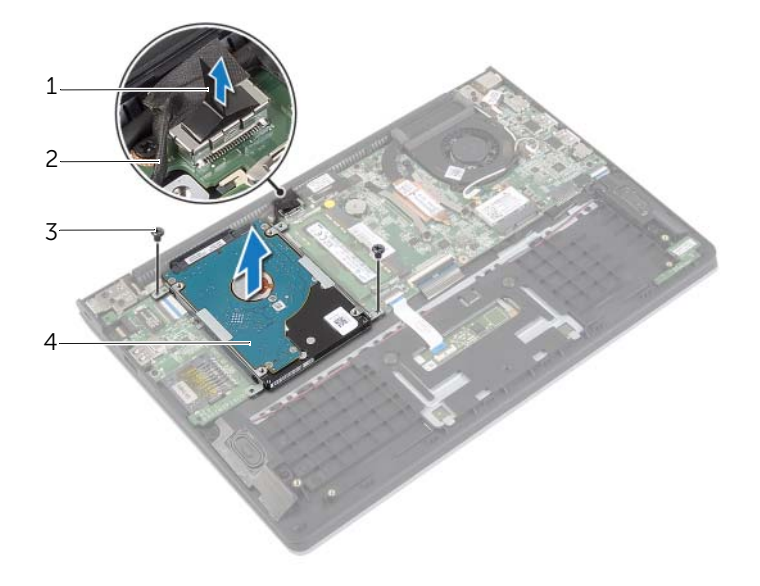

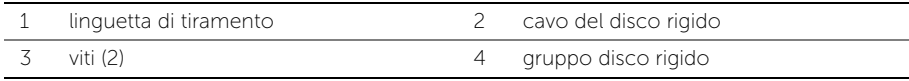

- Scollegare l'interposer dal disco rigido.
- Rimuovere le viti che fissano i supporti del disco rigido a quest'ultimo.

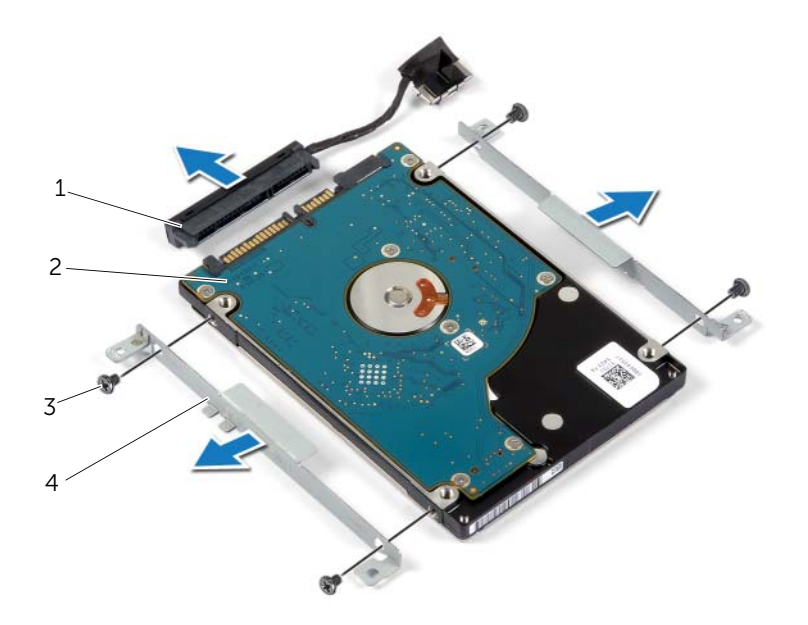

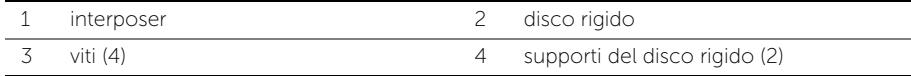

# <span id="page-19-3"></span><span id="page-19-0"></span>Ricollocamento del disco rigido

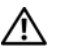

 $\hat{A}$  AVVERTENZA: Prima di effettuare interventi sui componenti interni del computer, leggere le informazioni sulla sicurezza fornite con il computer e seguire la procedura nel capitolo ["Prima di intervenire sui componenti interni del](#page-6-3) computer" [a pagina](#page-6-3) 7. In seguito agli interventi sui componenti interni del computer, seguire le istruzioni in ["Dopo gli interventi preliminari sui componenti interni del computer"](#page-8-1)  [a pagina](#page-8-1) 9. Per maggiori informazioni sulle procedure consigliate relative alla sicurezza, consultare la homepage Regulatory Compliance all'indirizzo dell.com/regulatory\_compliance.

ATTENZIONE: Per evitare la perdita di dati, non rimuovere l'unità disco rigido quando il computer è acceso o in stato di sospensione.

ATTENZIONE: I dischi rigidi sono estremamente fragili. Prestare attenzione durante la manipolazione del disco rigido.

#### <span id="page-19-1"></span>Procedura

- 1 Allineare i fori delle viti sul disco rigido con i fori delle viti presenti sul relativo supporto.
- 2 Ricollocare le viti che fissano i supporti del disco rigido al disco rigido.
- **3** Collegare l'interposer al disco rigido.
- 4 Allineare i fori per le viti sul gruppo disco rigido ai relativi fori sul gruppo del supporto per i polsi.
- 5 Ricollocare le viti che fissano il gruppo disco rigido al gruppo del supporto per i polsi.
- <span id="page-19-2"></span>6 Collegare il cavo del disco rigido alla scheda di sistema.

- 1 Sostituire la batteria. Consultare ["Sostituzione della batteria" a pagina](#page-12-3) 13.
- 2 Ricollocare il coperchio della base. Consultare ["Ricollocamento del coperchio della](#page-10-2)  [base" a pagina](#page-10-2) 11.

# <span id="page-20-3"></span><span id="page-20-0"></span>Rimozione della scheda per reti senza fili

 $\bigwedge$  AVVERTENZA: Prima di effettuare interventi sui componenti interni del computer, leggere le informazioni sulla sicurezza fornite con il computer e seguire la procedura nel capitolo ["Prima di intervenire sui componenti interni del](#page-6-3) computer" [a pagina](#page-6-3) 7. In seguito agli interventi sui componenti interni del computer, seguire le istruzioni in ["Dopo gli interventi preliminari sui componenti interni del computer"](#page-8-1)  [a pagina](#page-8-1) 9. Per maggiori informazioni sulle procedure consigliate relative alla sicurezza, consultare la homepage Regulatory Compliance all'indirizzo dell.com/regulatory\_compliance.

#### <span id="page-20-1"></span>**Prerequisiti**

- 1 Rimuovere il coperchio della base. Consultare "Rimozione del coperchio della base" [a pagina](#page-9-2) 10.
- 2 Rimuovere la batteria. Consultare ["Rimozione della batteria" a pagina](#page-11-3) 12.

#### <span id="page-20-2"></span>Procedura

- 1 Scollegare i cavi dell'antenna dalla scheda per reti senza fili.
- 2 Rimuovere la vite che fissa la scheda per reti senza fili alla scheda di sistema.
- 3 Far scorrere e rimuovere la scheda per reti senza fili dal relativo connettore.

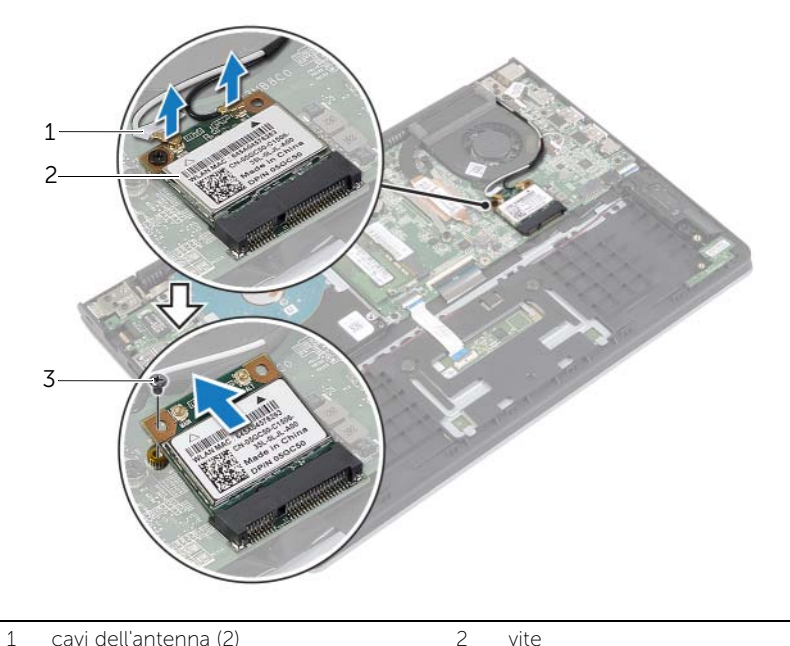

- 
- 3 scheda per reti senza fili

# <span id="page-21-3"></span><span id="page-21-0"></span>Ricollocamento della scheda per reti senza fili

 $\bigwedge$  AVVERTENZA: Prima di effettuare interventi sui componenti interni del computer, leggere le informazioni sulla sicurezza fornite con il computer e seguire la procedura nel capitolo ["Prima di intervenire sui componenti interni del](#page-6-3) computer" [a pagina](#page-6-3) 7. In seguito agli interventi sui componenti interni del computer, seguire le istruzioni in ["Dopo gli interventi preliminari sui componenti interni del computer"](#page-8-1)  [a pagina](#page-8-1) 9. Per maggiori informazioni sulle procedure consigliate relative alla sicurezza, consultare la homepage Regulatory Compliance all'indirizzo dell.com/regulatory\_compliance.

### <span id="page-21-1"></span>Procedura

- $\triangle$  ATTENZIONE: Per evitare di danneggiare la scheda per reti senza fili, non posizionare i cavi sotto di essa.
	- 1 Inserire la scheda per reti senza fili nel relativo connettore e ricollocare la vite che fissa la scheda per reti senza fili alla scheda di sistema.
	- 2 Collegare i cavi dell'antenna alla scheda per reti senza fili.

La seguente tabella fornisce la combinazione di colori dei cavi dell'antenna per la scheda per reti senza fili supportata dal computer.

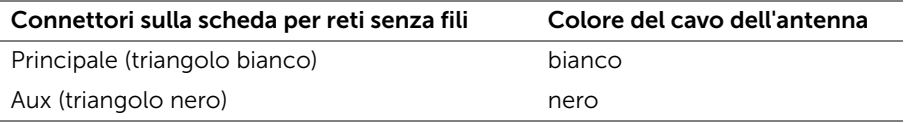

- <span id="page-21-2"></span>1 Sostituire la batteria. Consultare ["Sostituzione della batteria" a pagina](#page-12-3) 13.
- 2 Ricollocare il coperchio della base. Consultare ["Ricollocamento del coperchio della](#page-10-2)  [base" a pagina](#page-10-2) 11.

# <span id="page-22-3"></span><span id="page-22-0"></span>Rimozione degli altoparlanti

 $\bigwedge$  AVVERTENZA: Prima di effettuare interventi sui componenti interni del computer, leggere le informazioni sulla sicurezza fornite con il computer e seguire la procedura nel capitolo ["Prima di intervenire sui componenti interni del](#page-6-3) computer" [a pagina](#page-6-3) 7. In seguito agli interventi sui componenti interni del computer, seguire le istruzioni in ["Dopo gli interventi preliminari sui componenti interni del computer"](#page-8-1)  [a pagina](#page-8-1) 9. Per maggiori informazioni sulle procedure consigliate relative alla sicurezza, consultare la homepage Regulatory Compliance all'indirizzo dell.com/regulatory\_compliance.

### <span id="page-22-1"></span>**Prerequisiti**

- 1 Rimuovere il coperchio della base. Consultare "Rimozione del coperchio della base" [a pagina](#page-9-2) 10.
- 2 Rimuovere la batteria. Consultare ["Rimozione della batteria" a pagina](#page-11-3) 12.

#### <span id="page-22-2"></span>Procedura

- 1 Sollevare il dispositivo di chiusura a scatto del connettore e scollegare il cavo della tastiera dal touchpad.
- 2 Estrarre gentilmente il cavo del touchpad dal gruppo di supporto per i polsi.
- 3 Sollevare gli altoparlanti e rimuoverne i cavi dalle guide d'instradamento sul gruppo di supporto per i polsi.
- 4 Scollegare il cavo degli altoparlanti dalla scheda di sistema.

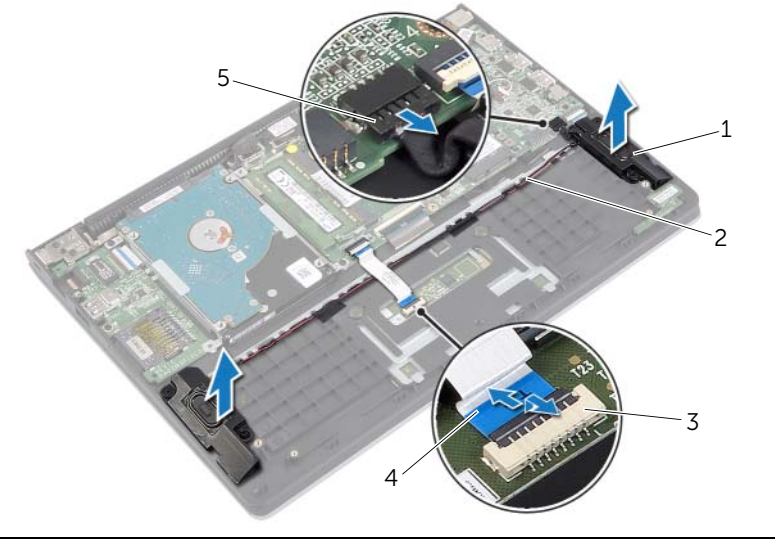

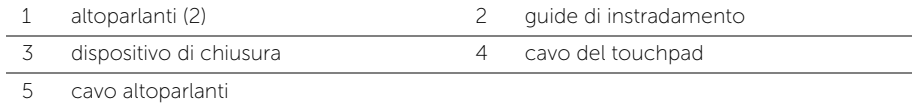

# <span id="page-23-3"></span><span id="page-23-0"></span>Ricollocamento degli altoparlanti

 $\bigwedge$  AVVERTENZA: Prima di effettuare interventi sui componenti interni del computer, leggere le informazioni sulla sicurezza fornite con il computer e seguire la procedura nel capitolo ["Prima di intervenire sui componenti interni del](#page-6-3) computer" [a pagina](#page-6-3) 7. In seguito agli interventi sui componenti interni del computer, seguire le istruzioni in ["Dopo gli interventi preliminari sui componenti interni del computer"](#page-8-1)  [a pagina](#page-8-1) 9. Per maggiori informazioni sulle procedure consigliate relative alla sicurezza, consultare la homepage Regulatory Compliance all'indirizzo dell.com/regulatory\_compliance.

### <span id="page-23-1"></span>Procedura

- 1 Servendosi dei piedini di allineamento, collocare gli altoparlanti sul gruppo del supporto per i polsi.
- 2 Collegare il cavo degli altoparlanti alla scheda di sistema.
- 3 Instradare il cavo dell'altoparlante nelle guide di instradamento sul gruppo del supporto per i polsi.
- 4 Far scorrere il cavo del touchpad nel relativo connettore e premere il dispositivo di chiusura a scatto per assicurare il cavo.

- <span id="page-23-2"></span>1 Sostituire la batteria. Consultare ["Sostituzione della batteria" a pagina](#page-12-3) 13.
- 2 Ricollocare il coperchio della base. Consultare ["Ricollocamento del coperchio della](#page-10-2)  [base" a pagina](#page-10-2) 11.

# <span id="page-24-3"></span><span id="page-24-0"></span>Rimozione della batteria pulsante

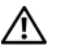

 $\bigwedge$  AVVERTENZA: Prima di effettuare interventi sui componenti interni del computer, leggere le informazioni sulla sicurezza fornite con il computer e seguire la procedura nel capitolo ["Prima di intervenire sui componenti interni del](#page-6-3) computer" [a pagina](#page-6-3) 7. In seguito agli interventi sui componenti interni del computer, seguire le istruzioni in ["Dopo gli interventi preliminari sui componenti interni del computer"](#page-8-1)  [a pagina](#page-8-1) 9. Per maggiori informazioni sulle procedure consigliate relative alla sicurezza, consultare la homepage Regulatory Compliance all'indirizzo dell.com/regulatory\_compliance.

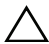

ATTENZIONE: La rimozione della batteria a bottone comporta il ripristino delle impostazioni del BIOS alle impostazioni predefinite. Si consiglia di prendere nota delle impostazioni del BIOS prima di rimuovere la batteria pulsante.

### <span id="page-24-1"></span>Prerequisiti

- 1 Rimuovere il coperchio della base. Consultare "Rimozione del coperchio della base" [a pagina](#page-9-2) 10.
- 2 Rimuovere la batteria. Consultare ["Rimozione della batteria" a pagina](#page-11-3) 12.

#### <span id="page-24-2"></span>Procedura

Utilizzare un graffietto di plastica per sollevare con delicatezza la batteria pulsante dallo zoccolo della batteria sulla scheda di sistema.

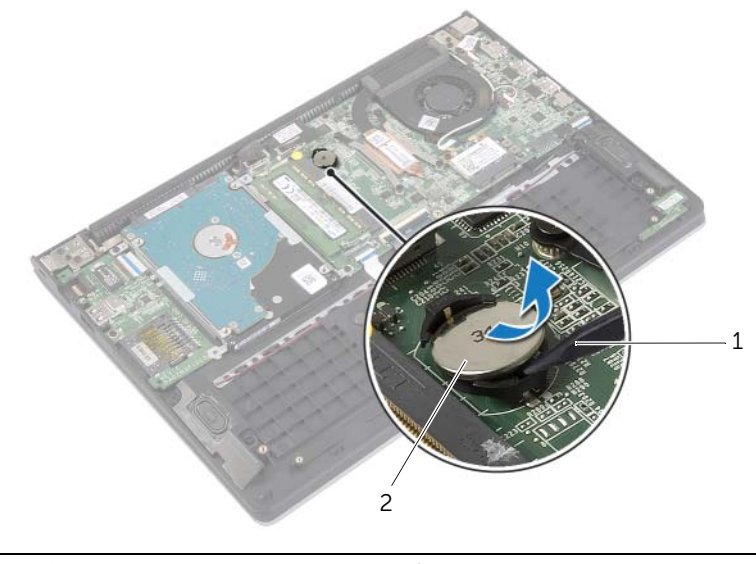

qraffietto in plastica 2 batteria pulsante

# <span id="page-25-0"></span>Sostituzione della batteria pulsante

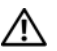

 $\bigwedge$  AVVERTENZA: Prima di effettuare interventi sui componenti interni del computer, leggere le informazioni sulla sicurezza fornite con il computer e seguire la procedura nel capitolo ["Prima di intervenire sui componenti interni del](#page-6-3) computer" [a pagina](#page-6-3) 7. In seguito agli interventi sui componenti interni del computer, seguire le istruzioni in ["Dopo gli interventi preliminari sui componenti interni del computer"](#page-8-1)  [a pagina](#page-8-1) 9. Per maggiori informazioni sulle procedure consigliate relative alla sicurezza, consultare la homepage Regulatory Compliance all'indirizzo dell.com/regulatory\_compliance.

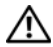

 $\sqrt{N}$  AVVERTENZA: L'installazione non corretta della batteria può provocarne l'esplosione. Sostituire la batteria con una dello stesso tipo o di tipo equivalente. Smaltire le pile usate secondo le istruzioni del produttore.

# <span id="page-25-1"></span>Procedura

Con il polo positivo verso l'alto, inserire la batteria a bottone nello zoccolo della batteria sulla scheda di sistema.

- <span id="page-25-2"></span>1 Sostituire la batteria. Consultare ["Sostituzione della batteria" a pagina](#page-12-3) 13.
- 2 Ricollocare il coperchio della base. Consultare ["Ricollocamento del coperchio della](#page-10-2)  [base" a pagina](#page-10-2) 11.

# <span id="page-26-3"></span><span id="page-26-0"></span>Rimozione della scheda di I/O

 $\sqrt{1}$  AVVERTENZA: Prima di effettuare interventi sui componenti interni del computer, leggere le informazioni sulla sicurezza fornite con il computer e seguire la procedura nel capitolo ["Prima di intervenire sui componenti interni del](#page-6-3) computer" [a pagina](#page-6-3) 7. In seguito agli interventi sui componenti interni del computer, seguire le istruzioni in ["Dopo gli interventi preliminari sui componenti interni del computer"](#page-8-1)  [a pagina](#page-8-1) 9. Per maggiori informazioni sulle procedure consigliate relative alla sicurezza, consultare la homepage Regulatory Compliance all'indirizzo dell.com/regulatory\_compliance.

# <span id="page-26-1"></span>Prerequisiti

- 1 Rimuovere il coperchio della base. Consultare "Rimozione del coperchio della base" [a pagina](#page-9-2) 10.
- 2 Rimuovere la batteria. Consultare ["Rimozione della batteria" a pagina](#page-11-3) 12.
- 3 Rimuovere il disco rigido. Consultare ["Rimozione del disco rigido" a pagina](#page-16-2) 17.

#### <span id="page-26-2"></span>Procedura

- 1 Sollevare il dispositivo di chiusura e scollegare il cavo della scheda di I/O dalla scheda.
- 2 Rimuovere la vite che fissa la scheda di I/O al gruppo del supporto per i polsi.
- 3 Sollevare la scheda di I/O ed estrarla dal gruppo del supporto per i polsi.

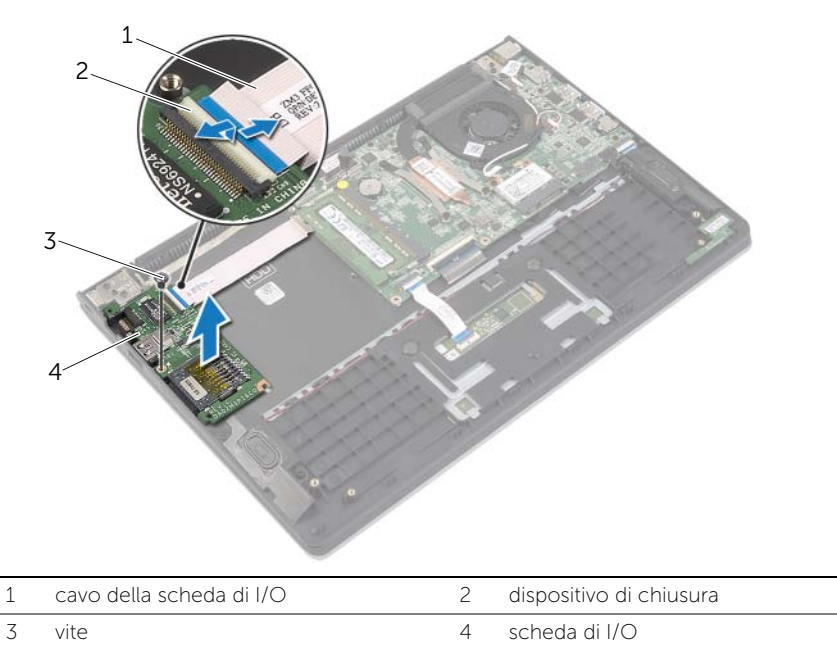

# <span id="page-27-3"></span><span id="page-27-0"></span>Ricollocamento della scheda di I/O

 $\hat{A}$  AVVERTENZA: Prima di effettuare interventi sui componenti interni del computer, leggere le informazioni sulla sicurezza fornite con il computer e seguire la procedura nel capitolo ["Prima di intervenire sui componenti interni del](#page-6-3) computer" [a pagina](#page-6-3) 7. In seguito agli interventi sui componenti interni del computer, seguire le istruzioni in ["Dopo gli interventi preliminari sui componenti interni del computer"](#page-8-1)  [a pagina](#page-8-1) 9. Per maggiori informazioni sulle procedure consigliate relative alla sicurezza, consultare la homepage Regulatory Compliance all'indirizzo dell.com/regulatory\_compliance.

### <span id="page-27-1"></span>Procedura

- 1 Servendosi dei piedini di allineamento, collocare la scheda di I/O sul gruppo del supporto per i polsi.
- 2 Far scorrere il cavo della scheda di I/O nel relativo connettore e premere il dispositivo di chiusura del connettore verso il basso per fissare il cavo.

- <span id="page-27-2"></span>1 Ricollocare il disco rigido. Consultare ["Ricollocamento del disco rigido" a pagina](#page-19-3) 20.
- 2 Sostituire la batteria. Consultare ["Sostituzione della batteria" a pagina](#page-12-3) 13.
- 3 Ricollocare il coperchio della base. Consultare ["Ricollocamento del coperchio della](#page-10-2)  [base" a pagina](#page-10-2) 11.

# <span id="page-28-3"></span><span id="page-28-0"></span>Rimozione della ventola

 $\hat{A}$  AVVERTENZA: Prima di effettuare interventi sui componenti interni del computer, leggere le informazioni sulla sicurezza fornite con il computer e seguire la procedura nel capitolo ["Prima di intervenire sui componenti interni del](#page-6-3) computer" [a pagina](#page-6-3) 7. In seguito agli interventi sui componenti interni del computer, seguire le istruzioni in ["Dopo gli interventi preliminari sui componenti interni del computer"](#page-8-1)  [a pagina](#page-8-1) 9. Per maggiori informazioni sulle procedure consigliate relative alla sicurezza, consultare la homepage Regulatory Compliance all'indirizzo dell.com/regulatory\_compliance.

### <span id="page-28-1"></span>Prerequisiti

- 1 Rimuovere il coperchio della base. Consultare "Rimozione del coperchio della base" [a pagina](#page-9-2) 10.
- 2 Rimuovere la batteria. Consultare ["Rimozione della batteria" a pagina](#page-11-3) 12.

### <span id="page-28-2"></span>Procedura

- 1 Scollegare i cavi dell'antenna dalla scheda per reti senza fili.
- 2 Rimuovere i cavi dell'antenna dalle relative guide di instradamento sulla ventola.
- **3** Scollegare il cavo della ventola dalla scheda di sistema.
- 4 Rimuovere le viti che fissano la ventola alla base del computer.
- 5 Sollevare la ventola dal gruppo del supporto per i polsi.

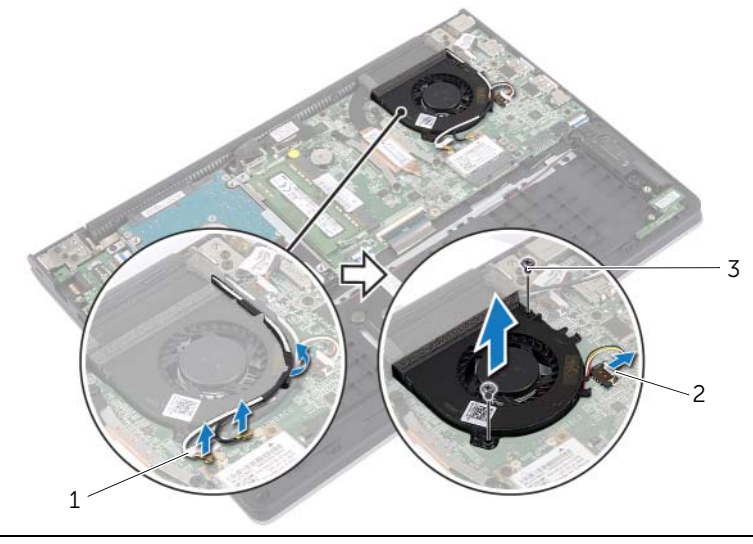

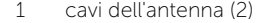

2 cavo della ventola

# <span id="page-29-3"></span><span id="page-29-0"></span>Ricollocamento della ventola

 $\hat{A}$  AVVERTENZA: Prima di effettuare interventi sui componenti interni del computer, leggere le informazioni sulla sicurezza fornite con il computer e seguire la procedura nel capitolo ["Prima di intervenire sui componenti interni del](#page-6-3) computer" [a pagina](#page-6-3) 7. In seguito agli interventi sui componenti interni del computer, seguire le istruzioni in ["Dopo gli interventi preliminari sui componenti interni del computer"](#page-8-1)  [a pagina](#page-8-1) 9. Per maggiori informazioni sulle procedure consigliate relative alla sicurezza, consultare la homepage Regulatory Compliance all'indirizzo dell.com/regulatory\_compliance.

### <span id="page-29-1"></span>Procedura

- 1 Allineare i fori delle viti sulla ventola con i fori sulla scheda di sistema.
- 2 Ricollocare le viti che fissano la tastiera alla base del computer.
- **3** Collegare il cavo della ventola alla scheda di sistema.
- 4 Instradare i cavi dell'antenna attraverso le guide di instradamento sulla ventola.
- <span id="page-29-2"></span>5 Collegare i cavi dell'antenna alla scheda per reti senza fili.

- 1 Sostituire la batteria. Consultare ["Sostituzione della batteria" a pagina](#page-12-3) 13.
- 2 Ricollocare il coperchio della base. Consultare ["Ricollocamento del coperchio della](#page-10-2)  [base" a pagina](#page-10-2) 11.

# <span id="page-30-3"></span><span id="page-30-0"></span>Rimozione del dissipatore di calore

 $\bigwedge$  AVVERTENZA: Prima di effettuare interventi sui componenti interni del computer, leggere le informazioni sulla sicurezza fornite con il computer e seguire la procedura nel capitolo ["Prima di intervenire sui componenti interni del](#page-6-3) computer" [a pagina](#page-6-3) 7. In seguito agli interventi sui componenti interni del computer, seguire le istruzioni in ["Dopo gli interventi preliminari sui componenti interni del computer"](#page-8-1)  [a pagina](#page-8-1) 9. Per maggiori informazioni sulle procedure consigliate relative alla sicurezza, consultare la homepage Regulatory Compliance all'indirizzo dell.com/regulatory\_compliance.

### <span id="page-30-1"></span>Prerequisiti

- 1 Rimuovere il coperchio della base. Consultare "Rimozione del coperchio della base" [a pagina](#page-9-2) 10.
- 2 Rimuovere la batteria. Consultare ["Rimozione della batteria" a pagina](#page-11-3) 12.

#### <span id="page-30-2"></span>Procedura

- 1 Allentare le viti di fissaggio che assicurano il dissipatore di calore alla scheda di sistema.
- 2 Sollevare il dissipatore di calore dalla scheda di sistema.

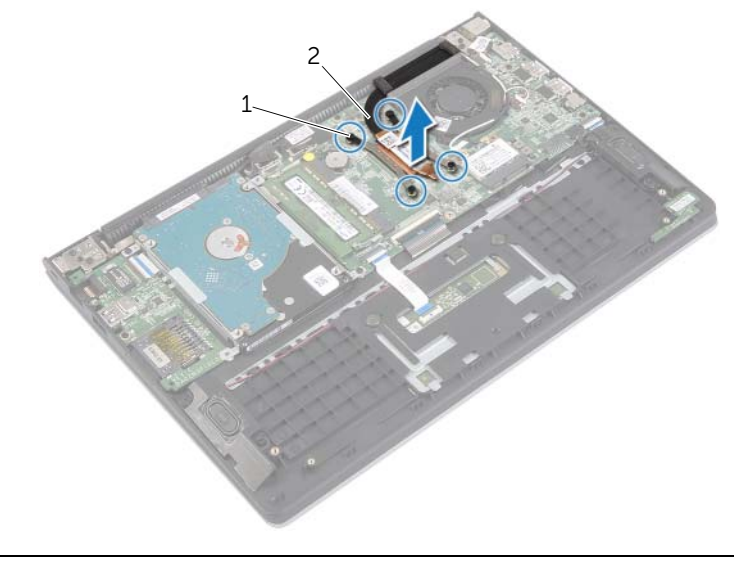

1 viti di fissaggio (4) 2 dissipatore di calore

# <span id="page-31-3"></span><span id="page-31-0"></span>Riposizionamento del dissipatore di calore

 $\hat{A}$  AVVERTENZA: Prima di effettuare interventi sui componenti interni del computer, leggere le informazioni sulla sicurezza fornite con il computer e seguire la procedura nel capitolo ["Prima di intervenire sui componenti interni del](#page-6-3) computer" [a pagina](#page-6-3) 7. In seguito agli interventi sui componenti interni del computer, seguire le istruzioni in ["Dopo gli interventi preliminari sui componenti interni del computer"](#page-8-1)  [a pagina](#page-8-1) 9. Per maggiori informazioni sulle procedure consigliate relative alla sicurezza, consultare la homepage Regulatory Compliance all'indirizzo dell.com/regulatory\_compliance.

#### <span id="page-31-1"></span>Procedura

- **N.B.:** Se la scheda di sistema e il dissipatore di calore originali vengono reinstallati insieme, è possibile riutilizzare il lubrificante termico originale. Nel caso in cui la scheda di sistema o il dissipatore di calore vengano sostituiti, utilizzare il cuscinetto termico fornito nel kit per assicurarsi che vi sia conduttività termica.
	- 1 Allineare i fori per le viti posti sul dissipatore di calore a quelli posti sulla scheda di sistema.
	- 2 Stringere le viti di fissaggio che fissano il gruppo di raffreddamento alla scheda di sistema.

- <span id="page-31-2"></span>1 Sostituire la batteria. Consultare ["Sostituzione della batteria" a pagina](#page-12-3) 13.
- 2 Ricollocare il coperchio della base. Consultare ["Ricollocamento del coperchio della](#page-10-2)  [base" a pagina](#page-10-2) 11.

# <span id="page-32-3"></span><span id="page-32-0"></span>Rimozione della porta dell'alimentatore

 $\bigwedge$  AVVERTENZA: Prima di effettuare interventi sui componenti interni del computer, leggere le informazioni sulla sicurezza fornite con il computer e seguire la procedura nel capitolo ["Prima di intervenire sui componenti interni del](#page-6-3) computer" [a pagina](#page-6-3) 7. In seguito agli interventi sui componenti interni del computer, seguire le istruzioni in ["Dopo gli interventi preliminari sui componenti interni del computer"](#page-8-1)  [a pagina](#page-8-1) 9. Per maggiori informazioni sulle procedure consigliate relative alla sicurezza, consultare la homepage Regulatory Compliance all'indirizzo dell.com/regulatory\_compliance.

### <span id="page-32-1"></span>Prerequisiti

- 1 Rimuovere il coperchio della base. Consultare "Rimozione del coperchio della base" [a pagina](#page-9-2) 10.
- 2 Rimuovere la batteria. Consultare ["Rimozione della batteria" a pagina](#page-11-3) 12.

#### <span id="page-32-2"></span>Procedura

- 1 Scollegare il cavo della porta dell'alimentatore dalla scheda di sistema.
- 2 Sollevare la porta dell'alimentatore dal gruppo del supporto per i polsi.

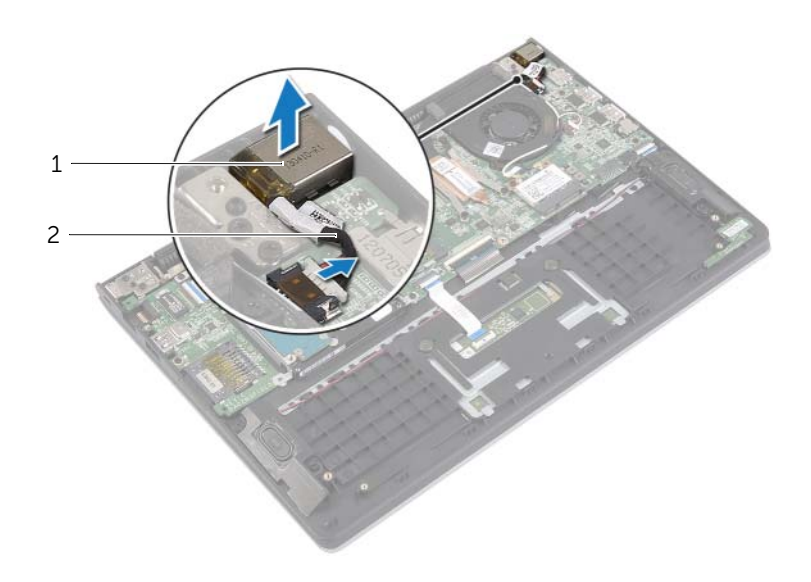

1 porta dell'alimentatore 2 cavo della porta dell'alimentatore

# <span id="page-33-3"></span><span id="page-33-0"></span>Ricollocamento della porta dell'alimentatore

 $\bigwedge$  AVVERTENZA: Prima di effettuare interventi sui componenti interni del computer, leggere le informazioni sulla sicurezza fornite con il computer e seguire la procedura nel capitolo ["Prima di intervenire sui componenti interni del](#page-6-3) computer" [a pagina](#page-6-3) 7. In seguito agli interventi sui componenti interni del computer, seguire le istruzioni in ["Dopo gli interventi preliminari sui componenti interni del computer"](#page-8-1)  [a pagina](#page-8-1) 9. Per maggiori informazioni sulle procedure consigliate relative alla sicurezza, consultare la homepage Regulatory Compliance all'indirizzo dell.com/regulatory\_compliance.

### <span id="page-33-1"></span>Procedura

- 1 Collocare la porta dell'alimentatore nello slot sul gruppo del supporto per i polsi.
- <span id="page-33-2"></span>2 Collegare il cavo della porta dell'alimentatore alla scheda di sistema.

- 1 Sostituire la batteria. Consultare ["Sostituzione della batteria" a pagina](#page-12-3) 13.
- 2 Ricollocare il coperchio della base. Consultare ["Ricollocamento del coperchio della](#page-10-2)  [base" a pagina](#page-10-2) 11.

# <span id="page-34-0"></span>Rimozione della scheda di sistema

 $\hat{A}$  AVVERTENZA: Prima di effettuare interventi sui componenti interni del computer, leggere le informazioni sulla sicurezza fornite con il computer e seguire la procedura nel capitolo ["Prima di intervenire sui componenti interni del](#page-6-3) computer" a [pagina](#page-6-3) 7. In seguito agli interventi sui componenti interni del computer, seguire le istruzioni in ["Dopo gli interventi preliminari sui componenti interni del computer"](#page-8-1)  a [pagina](#page-8-1) 9. Per maggiori informazioni sulle procedure consigliate relative alla sicurezza, consultare la homepage Regulatory Compliance all'indirizzo dell.com/regulatory\_compliance.

### <span id="page-34-1"></span>Prerequisiti

- 1 Rimuovere il coperchio della base. Consultare "Rimozione del coperchio della base" a [pagina](#page-9-2) 10.
- 2 Rimuovere la batteria. Consultare ["Rimozione della batteria" a](#page-11-3) pagina 12.
- 3 Rimuovere il modulo di memoria. Consultare ["Rimozione del\(i\) modulo\(i\) di](#page-13-3)  [memoria" a](#page-13-3) pagina 14.
- 4 Rimuovere il disco rigido. Seguire [punto 2](#page-17-1) e [punto 3](#page-17-2) in ["Rimozione del disco rigido"](#page-16-2)  a [pagina](#page-16-2) 17.
- 5 Rimuovere la batteria pulsante: Consultare ["Rimozione della batteria pulsante"](#page-24-3)  a [pagina](#page-24-3) 25.
- 6 Rimuovere la scheda per reti senza fili Consultare ["Rimozione della scheda per reti](#page-20-3)  [senza fili" a](#page-20-3) pagina 21.
- 7 Rimuovere la ventola. Consultare ["Rimozione della ventola" a](#page-28-3) pagina 29.
- 8 Rimuovere il dissipatore di calore. Consultare "Rimozione del dissipatore di calore" a [pagina](#page-30-3) 31.

### <span id="page-35-0"></span>Procedura

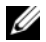

 $\mathbb Z$  N.B.: Il ricollocamento della scheda di sistema annulla eventuali modifiche apportate al BIOS utilizzando il programma di configurazione del sistema. Immettere il Numero di servizio del proprio computer nel BIOS e apportare nuovamente le modifiche desiderate dopo aver sostituito la scheda di sistema. Per ulteriori informazioni sulle modalità di accesso al Numero di servizio nel BIOS, consultare ["Sostituzione della](#page-38-3)  [scheda di sistema" a](#page-38-3) pagina 39.

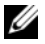

N.B.: Prima di scollegare i cavi dalla scheda di sistema, prendere nota della posizione dei connettori così da poterli ricollegare correttamente dopo aver sostituito la scheda di sistema.

- 1 Scollegare il cavo degli altoparlanti dalla scheda di sistema.
- 2 Sollevare delicatamente l'altoparlante destro per rimuoverlo dai piedini di allineamento e porlo sul supporto per i polsi.

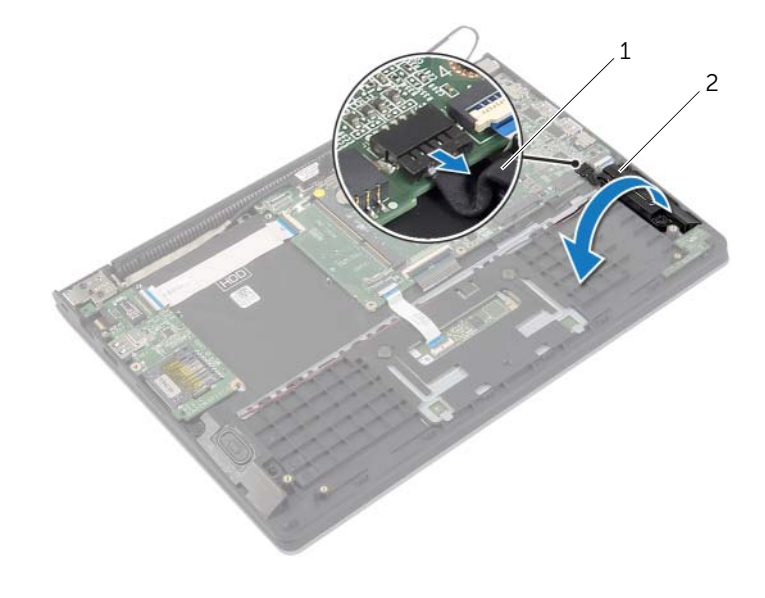

1 cavo altoparlanti 2 altoparlante di destra

- 3 Usando la linguetta di estrazione, scollegare il cavo dello schermo dalla scheda di sistema.
- Sollevare i dispositivi di chiusura a scatto e disconnettere il cavo di stato delle luci, il cavo della tastiera, il cavo del touchpad, e il cavo della scheda di I/O dalla scheda madre.
- Scollegare il cavo della porta dell'alimentatore dalla scheda di sistema.

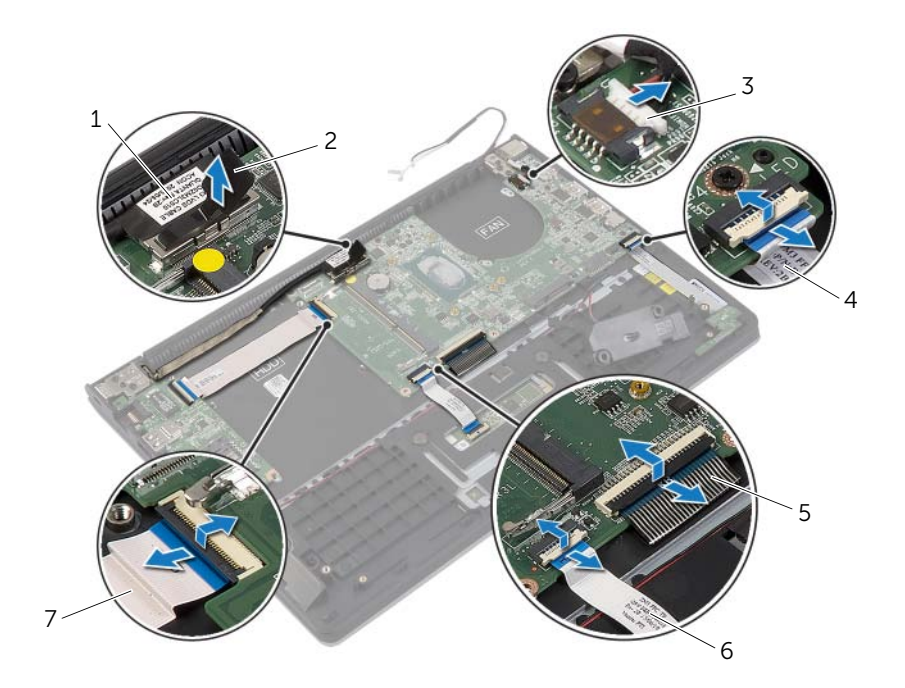

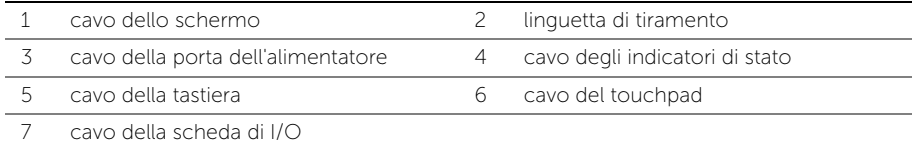

- Rimuovere le viti che fissano la scheda di sistema al gruppo del supporto per i polsi.
- Sollevare la scheda di sistema ed estrarla dal gruppo del supporto per i polsi.

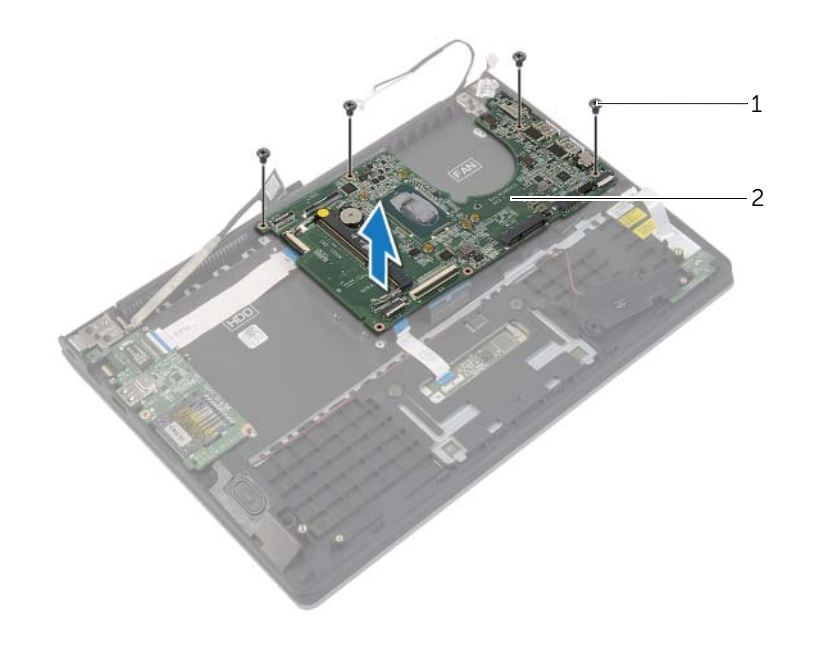

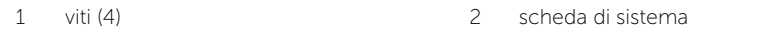

# <span id="page-38-3"></span><span id="page-38-0"></span>Sostituzione della scheda di sistema

 $\hat{A}$  AVVERTENZA: Prima di effettuare interventi sui componenti interni del computer, leggere le informazioni sulla sicurezza fornite con il computer e seguire la procedura nel capitolo ["Prima di intervenire sui componenti interni del](#page-6-3) computer" a [pagina](#page-6-3) 7. In seguito agli interventi sui componenti interni del computer, seguire le istruzioni in ["Dopo gli interventi preliminari sui componenti interni del computer"](#page-8-1)  a [pagina](#page-8-1) 9. Per maggiori informazioni sulle procedure consigliate relative alla sicurezza, consultare la homepage Regulatory Compliance all'indirizzo dell.com/regulatory\_compliance.

#### <span id="page-38-1"></span>Procedura

#### $\triangle$  ATTENZIONE: Accertarsi che non vi siano cavi sotto la scheda di sistema.

- 1 Allineare i fori per le viti sulla scheda di sistema con i fori per le viti sul gruppo del supporto per i polsi.
- 2 Ricollocare le viti che fissano la scheda di sistema al gruppo del supporto per i polsi.
- **3** Far scorrere il cavo di stato delle luci, il cavo della tastiera, il cavo del touchpad, e il cavo della scheda di I/O nei rispettivi connettori, quindi premere verso il basso sui dispositivi di chiusura a scatto per assicurare i cavi.
- 4 Connettere il cavo dello schermo e il cavo della porta dell'adattatore di alimentazione alla scheda di sistema.
- 5 Servendosi dei piedini di allineamento, collocare l'altoparlante destro sul gruppo del supporto per i polsi.
- <span id="page-38-2"></span>6 Collegare il cavo dell'altoparlante alla scheda di sistema.

- 1 Ricollocare il dissipatore di calore. Consultare ["Riposizionamento del dissipatore di](#page-31-3)  [calore" a](#page-31-3) pagina 32.
- 2 Ricollocare la ventola. Consultare ["Ricollocamento della ventola" a](#page-29-3) pagina 30.
- **3** Riposizionare la scheda per reti senza fili. Consultare "Ricollocamento della scheda [per reti senza fili" a](#page-21-3) pagina 22.
- 4 Ricollocare il disco rigido. Consultare ["Ricollocamento del disco rigido"](#page-19-3)  a [pagina](#page-19-3) 20.
- 5 Ricollocare la memoria. Consultare ["Ricollocamento dei moduli di memoria"](#page-15-3)  a [pagina](#page-15-3) 16.
- 6 Sostituire la batteria. Consultare ["Sostituzione della batteria" a](#page-12-3) pagina 13.
- 7 Ricollocare il coperchio della base. Consultare ["Ricollocamento del coperchio della](#page-10-2)  [base" a](#page-10-2) pagina 11.

# <span id="page-39-0"></span>Immissione del Service Tag nel BIOS

- 1 Accendere il computer.
- 2 Quando viene visualizzato il logo Dell, premere <F2> per accedere a Configurazione del sistema.
- 3 Passare alla Scheda principale e immettere il Numero di servizio nel campo Service Tag.

# <span id="page-40-0"></span>Rimozione dell'assemblaggio dello schermo

 $\bigwedge$  AVVERTENZA: Prima di effettuare interventi sui componenti interni del computer, leggere le informazioni sulla sicurezza fornite con il computer e seguire la procedura nel capitolo ["Prima di intervenire sui componenti interni del](#page-6-3) computer" [a pagina](#page-6-3) 7. In seguito agli interventi sui componenti interni del computer, seguire le istruzioni in ["Dopo gli interventi preliminari sui componenti interni del computer"](#page-8-1)  [a pagina](#page-8-1) 9. Per maggiori informazioni sulle procedure consigliate relative alla sicurezza, consultare la homepage Regulatory Compliance all'indirizzo dell.com/regulatory\_compliance.

### <span id="page-40-1"></span>Prerequisiti

- 1 Rimuovere il coperchio della base. Consultare ["Rimozione del coperchio della base"](#page-9-2)  [a pagina](#page-9-2) 10.
- 2 Rimuovere la batteria. Consultare ["Rimozione della batteria" a pagina](#page-11-3) 12.
- 3 Rimuovere il disco rigido. Seguire [punto 2](#page-17-1) e [punto 3](#page-17-2) in ["Rimozione del disco rigido"](#page-16-2)  [a pagina](#page-16-2) 17.

#### <span id="page-40-2"></span>Procedura

- 1 Usando le linguette di estrazione, scollegare il cavo dello schermo dalla scheda di sistema.
- 2 Scollegare il cavo dell'antenna dalla scheda wireless e rimuovere il cavo dalle guide di instradamento sulla ventola.
- 3 Rimuovere le viti che fissano il gruppo dello schermo al gruppo del supporto per i polsi.

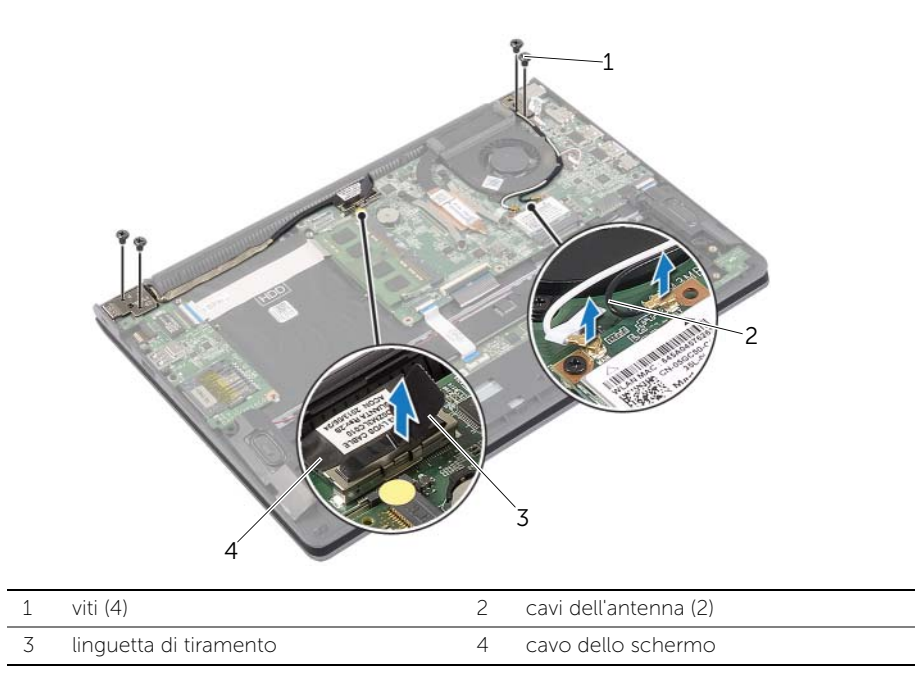

4 Aprire il gruppo per il supporto dei polsi per sbloccare il cardine dello schermo dal gruppo del supporto per i polsi.

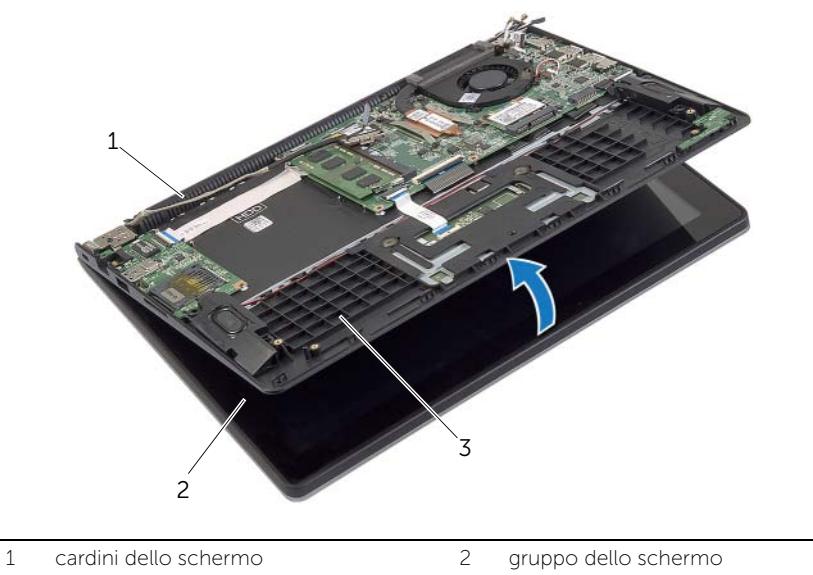

gruppo del supporto per i polsi

Sollevare il gruppo del supporto per i polsi dal gruppo dello schermo.

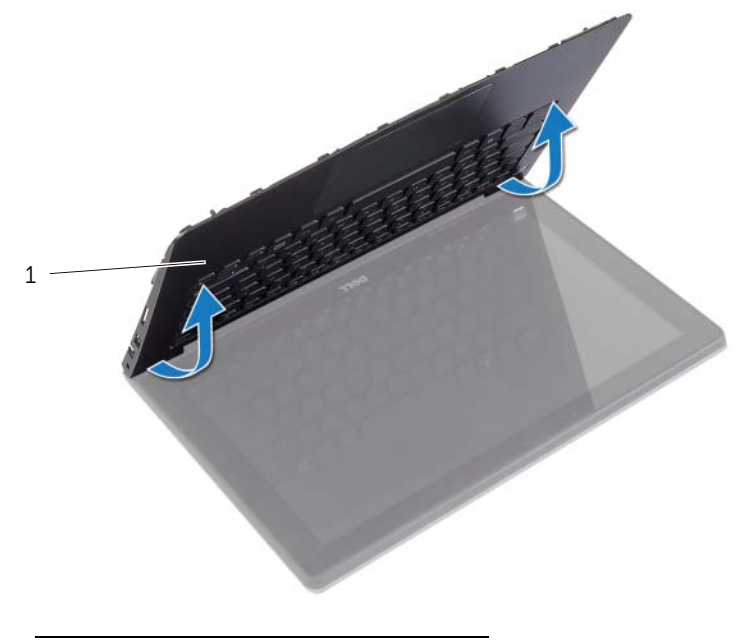

gruppo del supporto per i polsi

# <span id="page-43-0"></span>Ricollocamento del gruppo dello schermo

 $\bigwedge$  AVVERTENZA: Prima di effettuare interventi sui componenti interni del computer, leggere le informazioni sulla sicurezza fornite con il computer e seguire la procedura nel capitolo ["Prima di intervenire sui componenti interni del](#page-6-3) computer" [a pagina](#page-6-3) 7. In seguito agli interventi sui componenti interni del computer, seguire le istruzioni in ["Dopo gli interventi preliminari sui componenti interni del computer"](#page-8-1)  [a pagina](#page-8-1) 9. Per maggiori informazioni sulle procedure consigliate relative alla sicurezza, consultare la homepage Regulatory Compliance all'indirizzo dell.com/regulatory\_compliance.

### <span id="page-43-1"></span>Procedura

- 1 Sollevare il gruppo del supporto per i polsi dal gruppo dello schermo.
- 2 Allineare i fori per le viti sul gruppo del supporto per i polsi ai fori delle viti sui cardini dello schermo e premere verso il basso sui cardini dello schermo chiudere il gruppo del supporto per i polsi.
- 3 Ricollocare le viti che fissano il gruppo dello schermo al gruppo del supporto per i polsi.
- 4 Collegare i cavi dello schermo alla scheda di sistema.
- 5 Instradare i cavi dell'antenna attraverso le guide di instradamento sulla ventola.
- <span id="page-43-2"></span>6 Collegare i cavi dell'antenna alla scheda per reti senza fili.

- 1 Ricollocare il disco rigido. Consultare ["Ricollocamento del disco rigido" a pagina](#page-19-3) 20.
- 2 Sostituire la batteria. Consultare ["Sostituzione della batteria" a pagina](#page-12-3) 13.
- 3 Ricollocare il coperchio della base. Consultare ["Ricollocamento del coperchio della](#page-10-2)  [base" a pagina](#page-10-2) 11.

# <span id="page-44-0"></span>Rimozione del supporto per i polsi

 $\bigwedge$  AVVERTENZA: Prima di effettuare interventi sui componenti interni del computer, leggere le informazioni sulla sicurezza fornite con il computer e seguire la procedura nel capitolo ["Prima di intervenire sui componenti interni del](#page-6-3) computer" [a pagina](#page-6-3) 7. In seguito agli interventi sui componenti interni del computer, seguire le istruzioni in ["Dopo gli interventi preliminari sui componenti interni del computer"](#page-8-1)  [a pagina](#page-8-1) 9. Per maggiori informazioni sulle procedure consigliate relative alla sicurezza, consultare la homepage Regulatory Compliance all'indirizzo dell.com/regulatory\_compliance.

### <span id="page-44-1"></span>Prerequisiti

- 1 Rimuovere il coperchio della base. Consultare "Rimozione del coperchio della base" [a pagina](#page-9-2) 10.
- 2 Rimuovere la batteria. Consultare ["Rimozione della batteria" a pagina](#page-11-3) 12.
- 3 Rimuovere il disco rigido. Consultare ["Rimozione del disco rigido" a pagina](#page-16-2) 17.
- 4 Rimuovere gli altoparlanti. Consultare ["Rimozione degli altoparlanti" a pagina](#page-22-3) 23.
- 5 Rimuovere la ventola. Consultare ["Rimozione della ventola" a pagina](#page-28-3) 29.
- 6 Rimuovere la scheda di I/O. Consultare ["Rimozione della scheda di I/O" a pagina](#page-26-3) 27.
- 7 Rimuovere la porta dell'adattatore di alimentazione. Consultare ["Rimozione della](#page-32-3)  [porta dell'alimentatore" a pagina](#page-32-3) 33.

# <span id="page-45-0"></span>Procedura

- 1 Sollevare i dispositivi di chiusura e scollegare il cavo del touchpad, il cavo della tastiera e il cavo defli indicatori di stato dalla scheda di sistema.
- 2 Usando le linguette di estrazione, scollegare il cavo dello schermo dalla scheda di sistema.

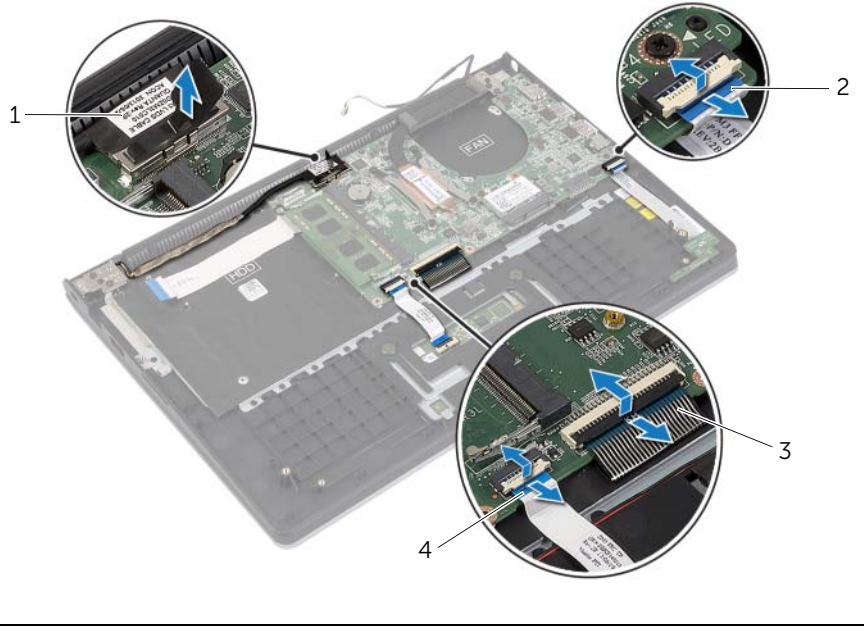

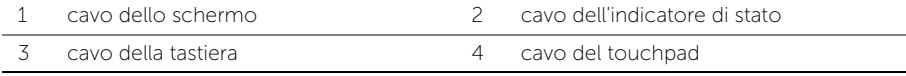

Rimuovere le viti che fissano la scheda di sistema al gruppo del supporto per i polsi.

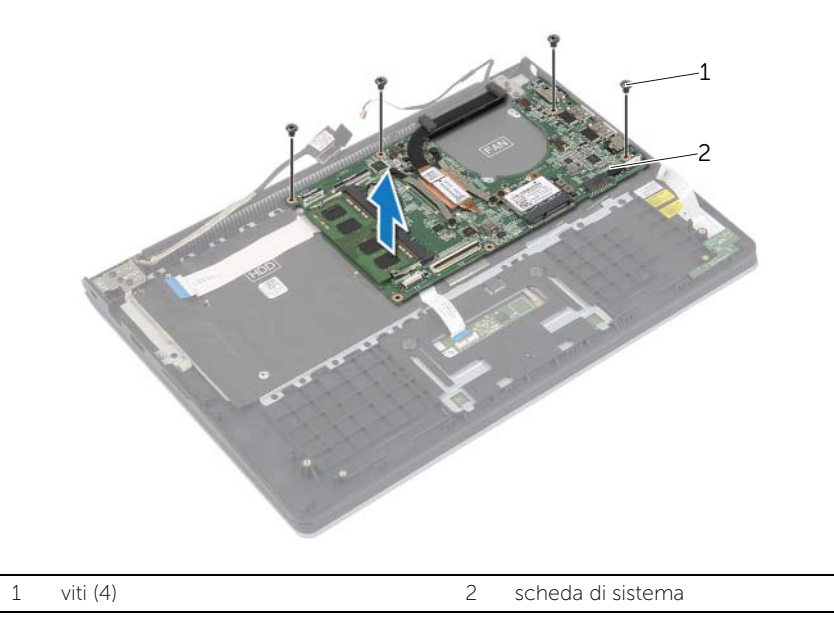

 Ricollocare le viti che fissano il gruppo del supporto per i polsi al gruppo dello schermo.

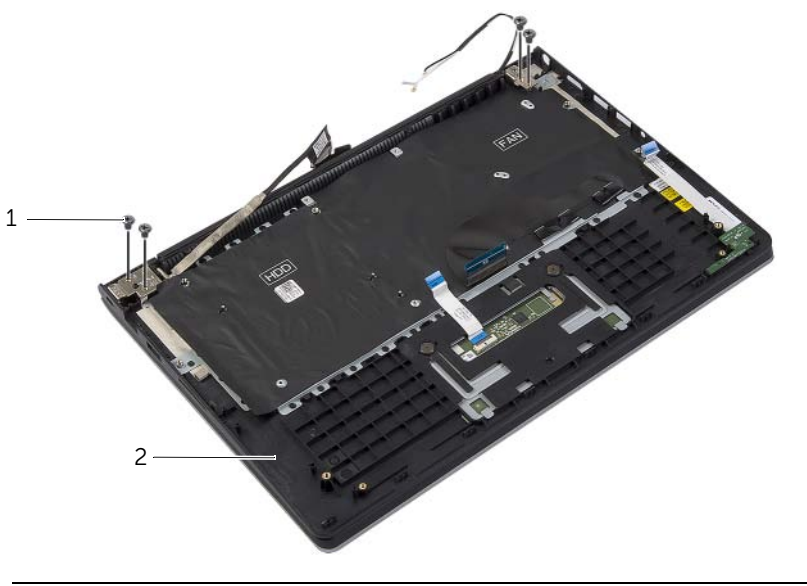

viti (4) 2 gruppo del supporto per i polsi

 Aprire il gruppo per il supporto dei polsi per sbloccare il cardine dello schermo dal gruppo del supporto per i polsi.

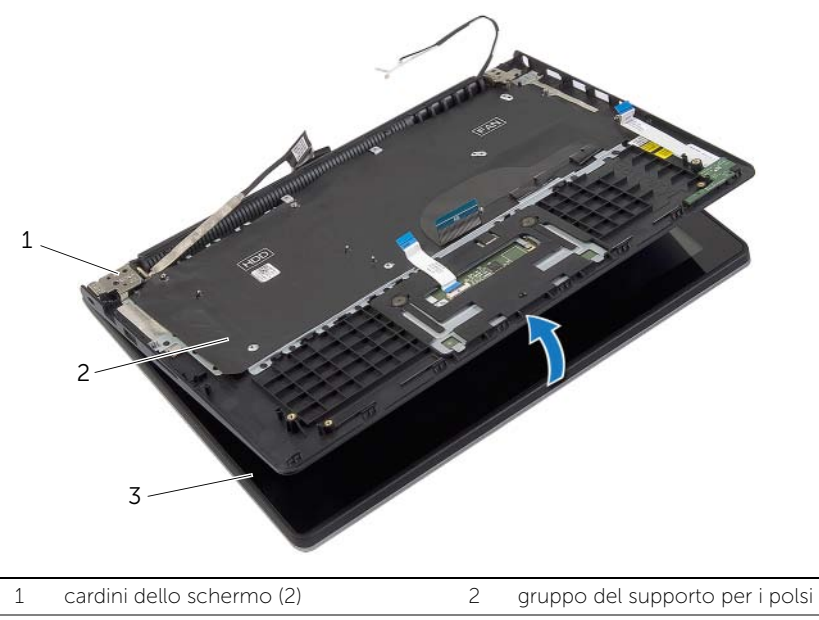

gruppo dello schermo

Sollevare il gruppo del supporto per i polsi dal gruppo dello schermo.

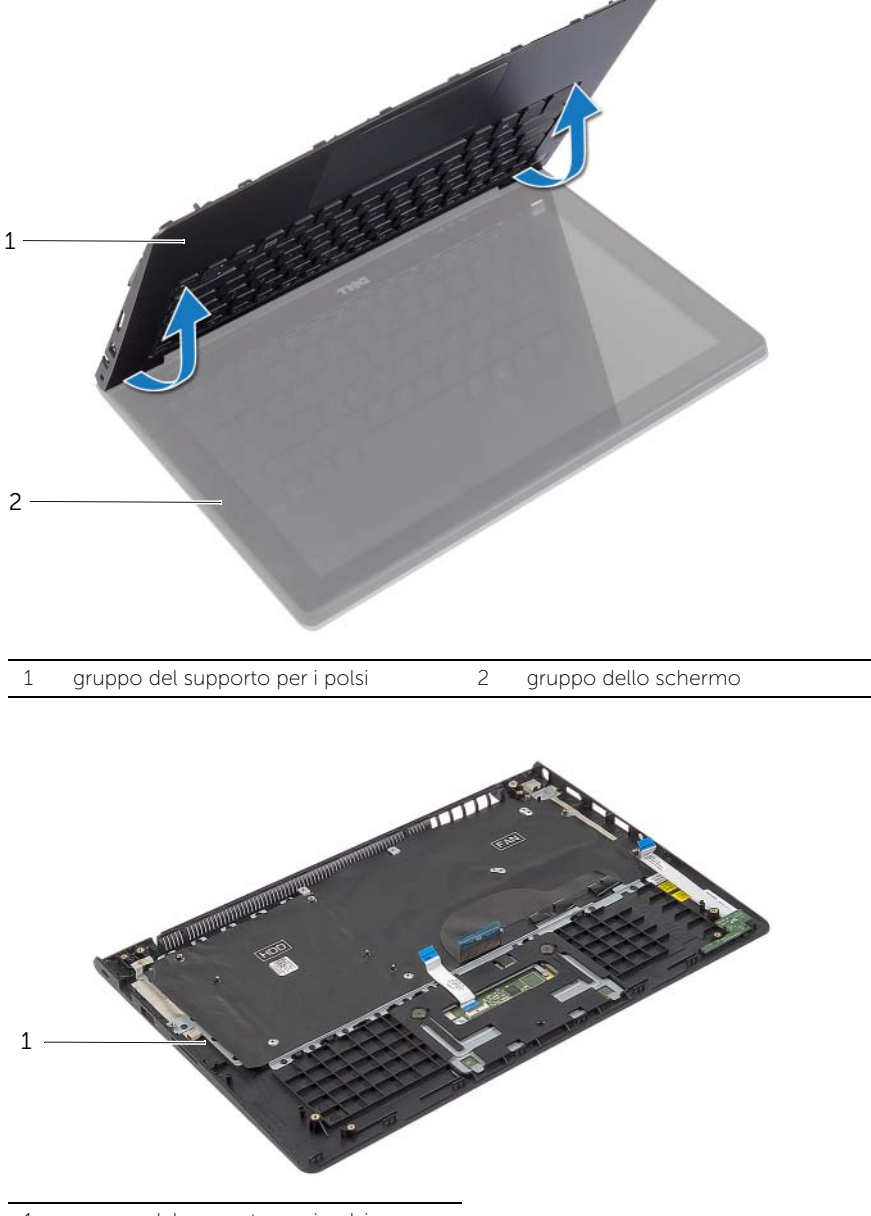

# <span id="page-49-0"></span>Ricollocamento del supporto per i polsi

 $\bigwedge$  AVVERTENZA: Prima di effettuare interventi sui componenti interni del computer, leggere le informazioni sulla sicurezza fornite con il computer e seguire la procedura nel capitolo ["Prima di intervenire sui componenti interni del](#page-6-3) computer" a [pagina](#page-6-3) 7. In seguito agli interventi sui componenti interni del computer, seguire le istruzioni in ["Dopo gli interventi preliminari sui componenti interni del computer"](#page-8-1)  a [pagina](#page-8-1) 9. Per maggiori informazioni sulle procedure consigliate relative alla sicurezza, consultare la homepage Regulatory Compliance all'indirizzo dell.com/regulatory\_compliance.

# <span id="page-49-1"></span>Procedura

- 1 Sollevare il gruppo del supporto per i polsi dal gruppo dello schermo.
- 2 Allineare i fori per le viti sul gruppo del supporto per i polsi ai fori delle viti sui cardini dello schermo e premere verso il basso sui cardini dello schermo chiudere il gruppo del supporto per i polsi.
- 3 Ricollocare le viti che fissano il gruppo del supporto per i polsi al gruppo dello schermo.
- 4 Ricollocare le viti che fissano la scheda di sistema al gruppo del supporto per i polsi.
- 5 Connettere il cavo dello schermo, il cavo del touchpad, il cavo della tastiera e il cavo dello stato delle luci alla scheda di sistema.

- <span id="page-49-2"></span>1 Riposizionare la porta dell'adattatore di alimentazione. Consultare ["Ricollocamento](#page-33-3)  [della porta dell'alimentatore" a](#page-33-3) pagina 34.
- 2 Ricollocare la scheda di I/O. Consultare ["Ricollocamento della scheda di I/O"](#page-27-3)  a [pagina](#page-27-3) 28.
- 3 Ricollocare la ventola. Consultare ["Ricollocamento della ventola" a](#page-29-3) pagina 30.
- 4 Rimontare gli altoparlanti. Consultare ["Ricollocamento degli altoparlanti"](#page-23-3)  a [pagina](#page-23-3) 24.
- 5 Ricollocare il disco rigido. Consultare ["Ricollocamento del disco rigido"](#page-19-3)  a [pagina](#page-19-3) 20.
- 6 Sostituire la batteria. Consultare ["Sostituzione della batteria" a](#page-12-3) pagina 13.
- 7 Ricollocare il coperchio della base. Consultare ["Ricollocamento del coperchio della](#page-10-2)  [base" a](#page-10-2) pagina 11.

# <span id="page-50-0"></span>Aggiornamento del BIOS

Potrebbe essere necessario aggiornare il BIOS quando è disponibile un aggiornamento oppure dopo aver ricollocato la scheda di sistema. Per ripristinare il BIOS:

- 1 Accendere il computer.
- 2 Accedere all'indirizzo Web dell.com/support.
- **3** Se non si dispone del Numero di servizio, digitarlo e fare clic su **Submit** (Invia). Se non si è in possesso del Numero di servizio del computer, fare clic su **Detect** Service Tag (Rileva Numero di servizio) per consentire il rilevamento automatico del Numero di servizio del computer.

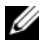

**N.B.:** Se il Numero di servizio non può essere rilevato automaticamente, selezionare il prodotto nelle apposite categorie.

- 4 Fare clic su **Drivers and Downloads** (Driver e download).
- 5 Nel menu a tendina Operating System (Sistema operativo), selezionare il sistema operativo installato nel computer.
- 6 Fare clic su BIOS.
- 7 Fare clic su Download File (Scarica file) per scaricare l'ultima versione del BIOS del computer.
- 8 Nella pagina successiva, selezionare Single-file download (Download file singolo) e fare clic su Continue (Continua).
- 9 Salvare il file e, al completamento del download, selezionare la cartella in cui è stato salvato il file dell'aggiornamento del BIOS.
- 10 Fare doppio clic sull'icona del file dell'aggiornamento del BIOS e seguire le istruzioni visualizzate.